### **BAB III**

### **ANALISA DAN PERANCANGAN SISTEM**

### **3.1 Identifikasi Masalah**

Transaksi administrasi pasien pada Puskesmas Jagir Surabaya dilakukan setiap hari sesuai dengan banyaknya proses pelayanan pasien. Seringkali jumlah pasien yang berobat sangat banyak, sehingga pencatatan administrasi tidak berjalan dengan baik. Hal ini menyebabkan munculnya kesalahan pencatatan data yang tidak sesuai dengan kondisi *real.*

Permasalahan yang dihadapi dalam proses administrasi pasien di Puskesmas Jagir Surabaya adalah:

- 1. Pencatatan data tidak sesuai dengan kondisi *real*.
- 2. Data kunjungan di bagian unit pengobatan bisa berbeda dengan data di bagian pendaftaran.
- 3. Pencatatan data tidak efisien waktu, rekap disalin secara manual dan berulang-SURABAYA ulang.
- 4. Kesulitan dalam melakukan pencarian data pasien.
- 5. Dokumen-dokumen kertas tidak memiliki salinan, sehingga rawan hilang dan rusak.

Berdasarkan uraian diatas maka diperlukan suatu rancang bangun sistem administrasi pasien pada Puskesmas Jagir Surabaya dengan pengolahan data yang tepat, memberikan informasi yang bermanfaat dan mempersingkat pengolahan dan pelaporan informasi. Sistem administrasi pasien ini terdiri dari proses

pendaftaran, pemeriksaan, rekam medis, pencatatan resep, serta menghasilkan pelaporan meliputi laporan pendaftaran pasien, laporan kunjungan pasien, laporan rekam medik, laporan rujukan dan laporan rekap pengeluaran resep. Sistem ini diharapkan dapat mengurangi permasalahan yang ada pada Puskesmas Jagir Surabaya dan dapat membantu dalam meningkatkan mutu pelayanan kesehatan.

### **3.2 Analisa Sistem**

Dalam pembuatan perancangan dan desain digunakan model – model yang telah ada. Model – model tersebut antara lain *document flow, system flow, data flow diagram* ataupun perancangan hubungan relasi antara tabel. Permodelan yang digunakan dalam menganalisa sistem administrasi pasien pada Puskesmas Jagir Surabaya adalah membuat *document flow.*

**INSTITUT BISNIS** 

### **A. Document Flow Pendaftaran**

*Document flow* proses transaksi pendaftaran dimulai ketika Pasien mengambil nomer antrian pendaftaran. Setelah itu ditentukan jenis pasien, apakah pasien ASKES/JAMKESDA/JAMKESMAS/SKTM, hal ini ditentukan dengan membawa persyaratan berupa fotocopy masing-masing kartu. Jika pasien adalah salah satu jenis pasien di atas, maka akan gratis biaya retribusi. Jika bukan pasien diatas, akan ditanyakan lagi apakah dia warga Surabaya yang membawa fotocopy KTP Surabaya, jika iya maka gratis pula biaya retribusi. Tetapi jika pasien bukan termasuk semua jenis di atas, maka pasien harus menuju ke bagian kasir untuk melunasi biaya retribusi.

Setelah itu dapat mendaftar di bagian admin pendaftaran. Sebelum mendaftar, akan ditanyakan terlebih dahulu tujuan unit periksa, untuk mendapatkan nomer urutan antrian pemeriksaan dokter. Kemudian ditanyakan status pasien sudah terdaftar atau belum. Jika sudah memiliki kartu berobat maka dapat mengisi *form* berobat, tapi jika belum memiliki kartu berobat maka wajib registrasi terlebih dahulu. Admin pendaftaran harus menyelesaikan pembuatan kartu berobat dan lembar rekam medis, selanjutnya diserahkan ke bagian pemeriksaan di tiap-tiap unit periksa umum, unit periksa gigi, unit periksa ibu dan anak. Setelah data-data lengkap, lalu pasien dapat menuju ruang pelayanan unit untuk melakukan proses pemeriksaan.

Bagian admin pendaftaran setelah jam periksa berakhir, maka akan mencatat data-data seperti data pasien baru, data registrasi pendaftaran pasien, data pasien menurut jenisnya, data kunjungan, untuk selanjutnya dilakukan rekap untuk pelaporan kepada kepala Puskesmas.

Proses pendaftaran untuk semua pasien berdasarkan unit periksa umum, unit periksa gigi dan unit periksa ibu dan anak adalah sama, yang membedakan adalah isian lembar rekam medis. Untuk gambaran *document flow* pendaftaran unit periksa umum dan gigi, rekam bisa dilihat pada Gambar 3.1. Sedangkan untuk gambaran *document flow* pendaftaran unit periksa ibu dan anak, bisa dilihat pada Gambar 3.2.

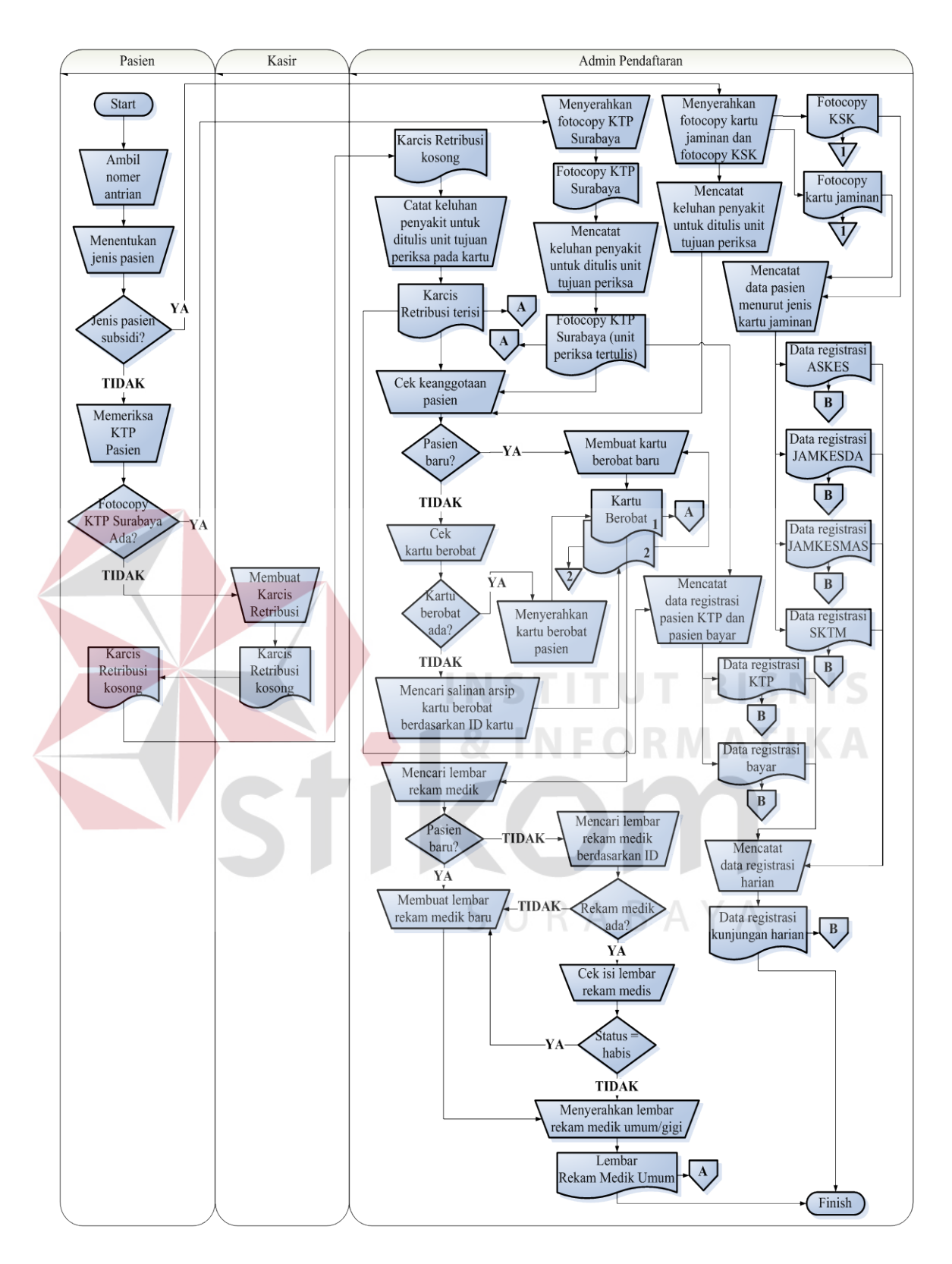

Gambar 3.1 *Document Flow* Pendaftaran Unit Periksa Umum dan Gigi

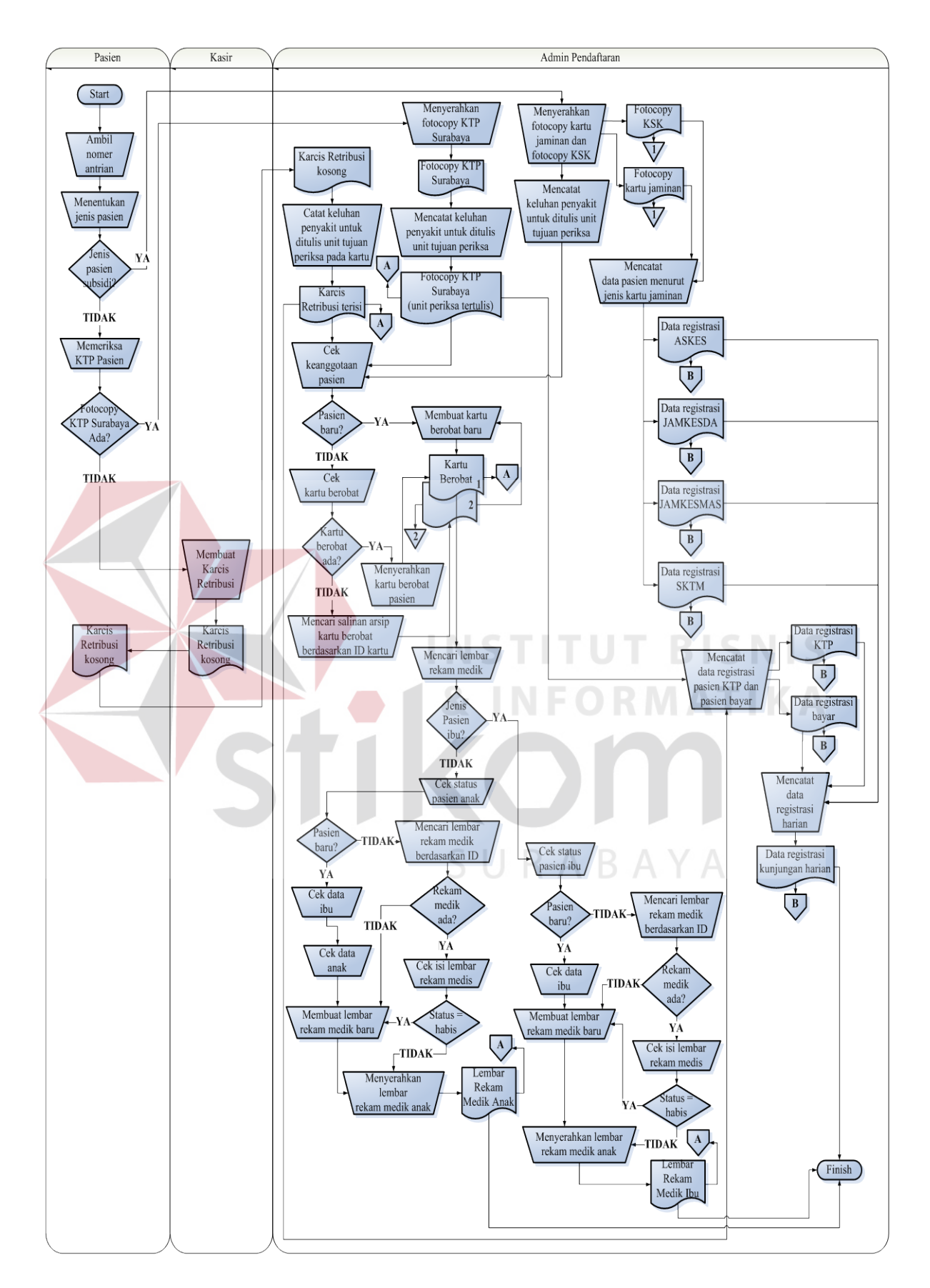

Gambar 3.2 *Document Flow* Pendaftaran Unit Periksa Ibu dan Anak

#### **B. Document Flow Pelayanan dan Pemeriksaan Unit**

*Document flow* proses pelayanan dan pemeriksaan unit dimulai ketika dokumen-dokumen pendaftaran pasien diserahkan dari admin pendaftaran ke admin pelayanan unit untuk diantrikan pemeriksaan dokter. Pelayanan unit ini mencangkup dokter dan suster yang juga berperan sebagai admin pelayanan yang menangani proses pemanggilan antrian pasien sampai pasien menerima resep.

Pertama pasien akan dipanggil sesuai urutan antrian, lalu akan diperiksa apakah penyakit pasien mampu ditangani, jika tidak maka dokter akan membuat surat rujukan kepada rumah sakit lain yang dapat menangani pasien lebih lanjut. Jika dapat ditangani, maka dokter akan melakukan proses pemeriksaan. Sebagai pendukung diagnosa dokter, akan dicek apakah butuh pemeriksaan laboratorium atau tidak. Jika dibutuhkan, maka dokter akan membuat surat rujukan periksa ke laboratorium. Jika tidak dibutuhkan pemeriksaan laboratorium, maka dokter akan mencatat hasil pemeriksaan pada lembar rekam medis pasien. Setelah itu dokter membuat resep untuk diberikan pada pasien.

Lembar rekam medis pasien disini sifatnya rahasia, hanya boleh dimiliki oleh pihak Puskesmas. Lembar rekam medis dari bagian unit periksa harus diserahkan kembali ke bagian pendaftaran untuk disimpan. Selain itu admin unit juga bertugas membuat laporan-laporan yang mengenai proses pelayanan dan pemeriksaan, contohnya rekap kunjungan pasien, rekam medis, rekap resep. Gambaran *document flow* pelayanan dan pemeriksaan unit, bisa dilihat pada Gambar 3.3.

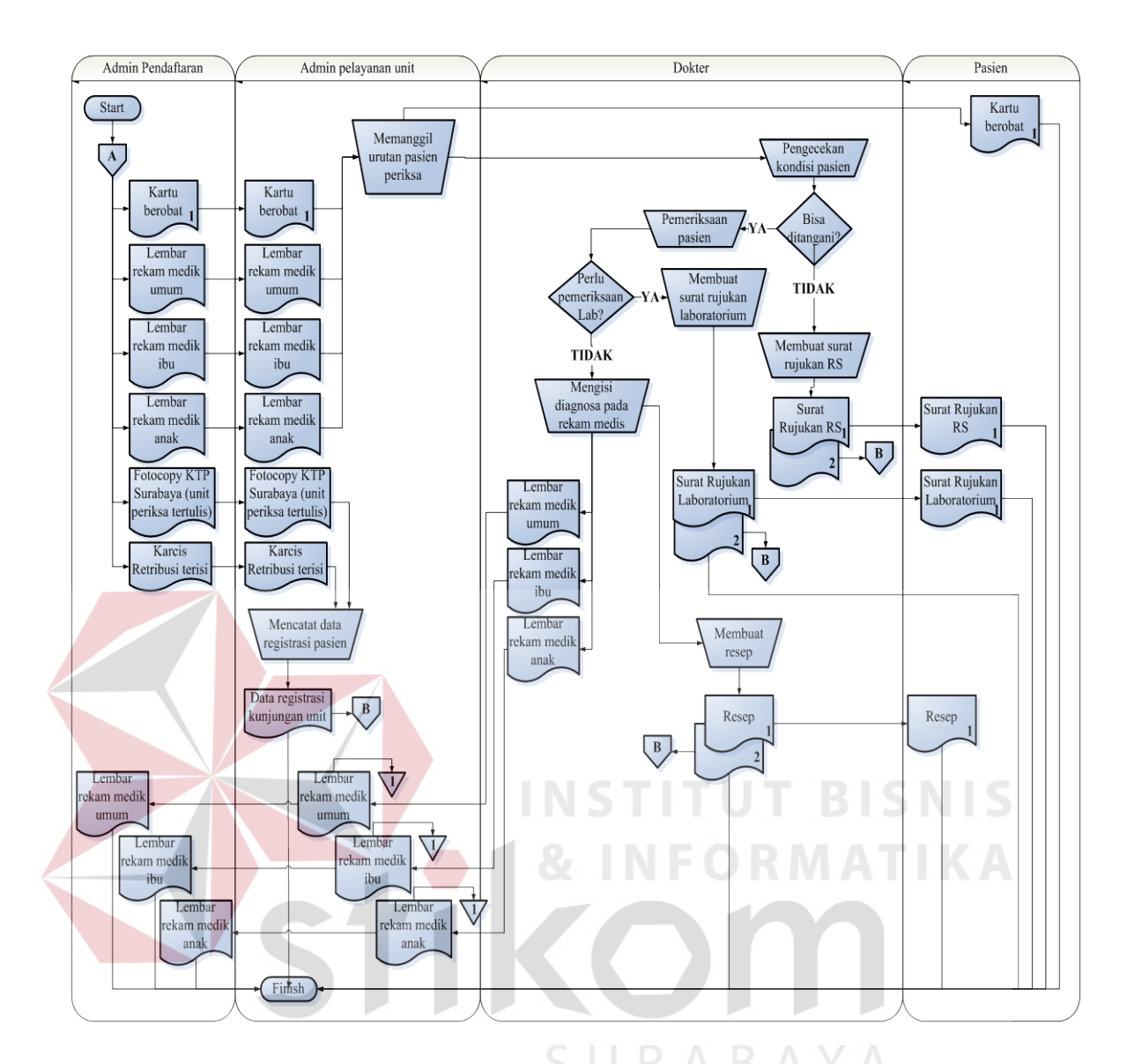

Gambar 3.3 *Document Flow* Pelayanan dan Pemeriksaan Unit

# **C. Document Flow Pelaporan**

*Document flow* proses pelaporan dimulai ketika data-data pasien diolah oleh admin dari masing-masing bagian, yaitu admin pendaftaran dan admin unit umum, gigi, ibu dan anak. Data-data tersebut dicatat sesuai kategori laporan untuk diserahkan kepada Kepala Puskesmas. Gambaran *document flow* pelaporan, bisa dilihat pada Gambar 3.4.

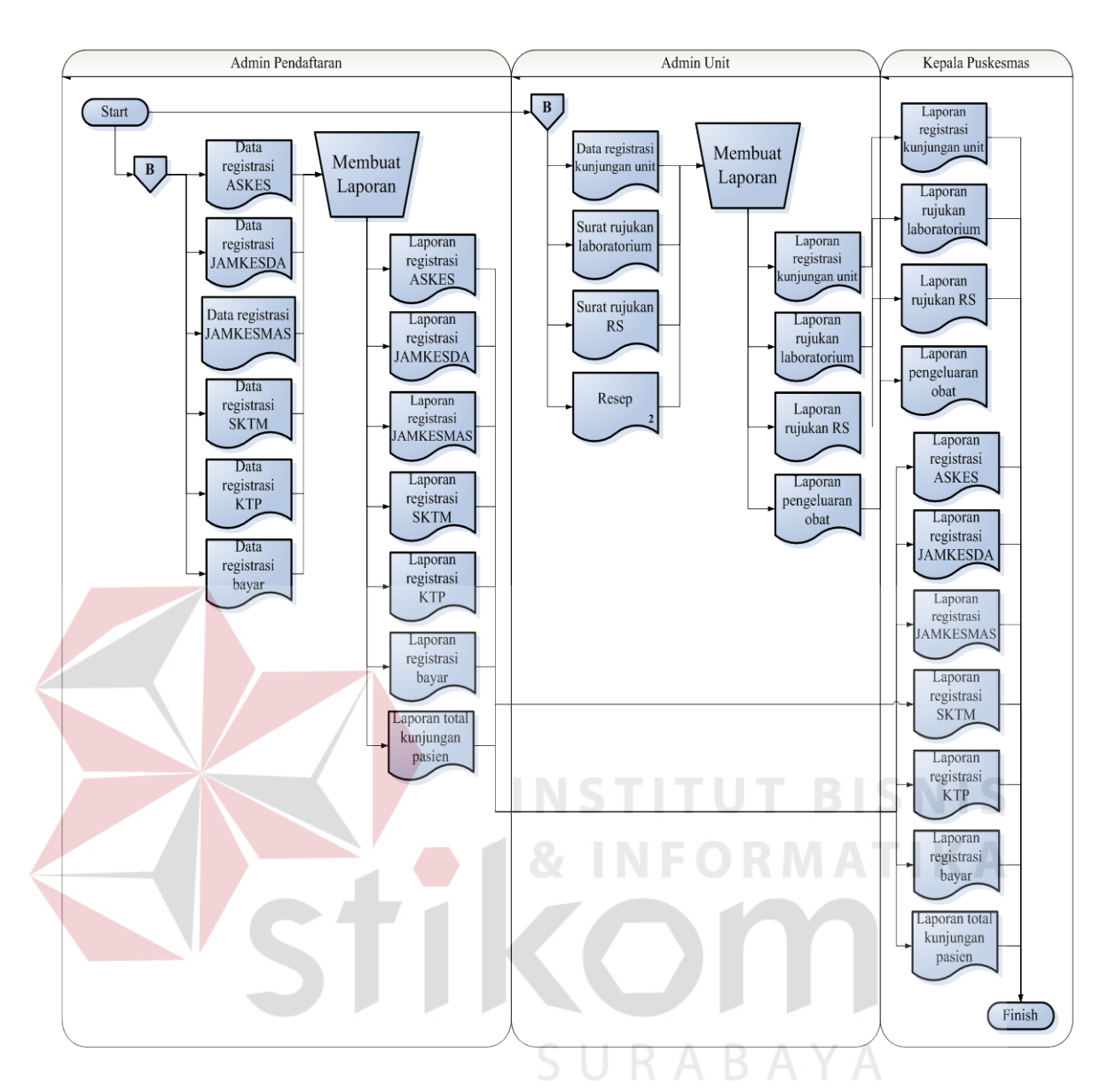

Gambar 3.4 *Document Flow* Pelaporan

# **3.3 Perancangan Sistem**

Pembuatan perancangan dan desain menggunakan model – model yang telah ada. Model – model tersebut antara lain *document flow, system flow, data flow diagram* ataupun perancangan hubungan relasi antara tabel. Tahap – tahap yang digunakan dalam merancang bangun sistem administrasi pasien pada

Puskesmas Jagir Surabaya adalah :

- 1. Membuat *System Flow*
- 2. Membuat *Data Flow Diagram*
- 3. Membuat rancangan hubungan relasional antara entitas atau ERD *(Entity Realationship Diagram)*.
- 4. Struktur *Database.*
- 5. Desain *Input*/*Output*

### **3.3.1 System Flow**

### **A. System flow Pendaftaran**

Proses pendaftaran dimulai ketika pasien mengambil nomor antrian pendaftaran. Setelah itu ditentukan jenis pasien berdasarkan master kategori pasien. Kategori pasien terdiri dari pasien KTP Surabaya, pasien bayar, dan pasien kartu jaminan yaitu ASKES, JAMKESDA, JAMKESMAS, SKTM. Syarat penentuan kategori pasien ini adalah dengan membawa bukti berupa fotocopy masing-masing kartu jaminan. Jika pasien adalah salah satu kategori pasien di atas, maka akan gratis biaya retribusi. Jika selain pasien diatas, akan dicek apakah mempunyai fotocopy KTP Surabaya, jika iya maka termasuk kategori pasien KTP Surabaya, diberlakukan gratis pula biaya retribusi. Tetapi jika pasien bukan termasuk semua jenis di atas, maka termasuk kategori pasien bayar, dan dikenakan biaya retribusi. Kemudian admin pendaftaran akan menanyakan unit tujuan periksa sekaligus mengecek status apakah pasien baru atau pasien

lama. Jika pasien baru, maka diperkenankan mengisi *form* pendaftaran, lalu data lengkap pasien akan disimpan dalam database data pasien, kemudian dicetak kartu berobat baru dan bukti pendaftaran. Jika status pasien adalah pasien lama yang sudah pernah memiliki kartu berobat, maka cukup diinput nomer kartu berobatnya, untuk mendapatkan bukti pendaftaran. Tetapi jika pasien adalah pasien lama yang sudah pernah memiliki kartu berobat dan kartu berobat tersebut hilang, maka bisa dilakukan pencarian berdasarkan nama dan ID pasien, setelah data pasien ditemukan maka akan langsung dicetak kartu berobat baru dengan data lama, tetapi jika data pasien tidak ditemukan maka akan diinputkan sebagai pasien baru dan cetak kartu berobat. Bukti pendaftaran ini bisa didapat setelah pasien melunasi biaya pendaftaran. Nomer antrian untuk ke masing-masing unit tujuan periksa otomatis akan tercantum di bukti pendaftaran.

Bagian sistem administrasi sendiri secara otomatis akan menyimpan data-data pasien tanpa admin pendaftaran harus melakukan rekap. Misal dari data registrasi jenis kartu masing-masing pasien, bisa langsung masuk ke database, lalu begitu pula dengan data pasien yang bisa diketahui ada berapa laporan pasien baru dalam periode setiap harinya. Data registrasi pasien per hari bisa diambil berdasarkan tanggal kunjungan terakhir dari database data pasien. Untuk lebih jelasnya dapat dilihat pada Gambar 3.5 *System Flow* Pendaftaran di bawah ini.

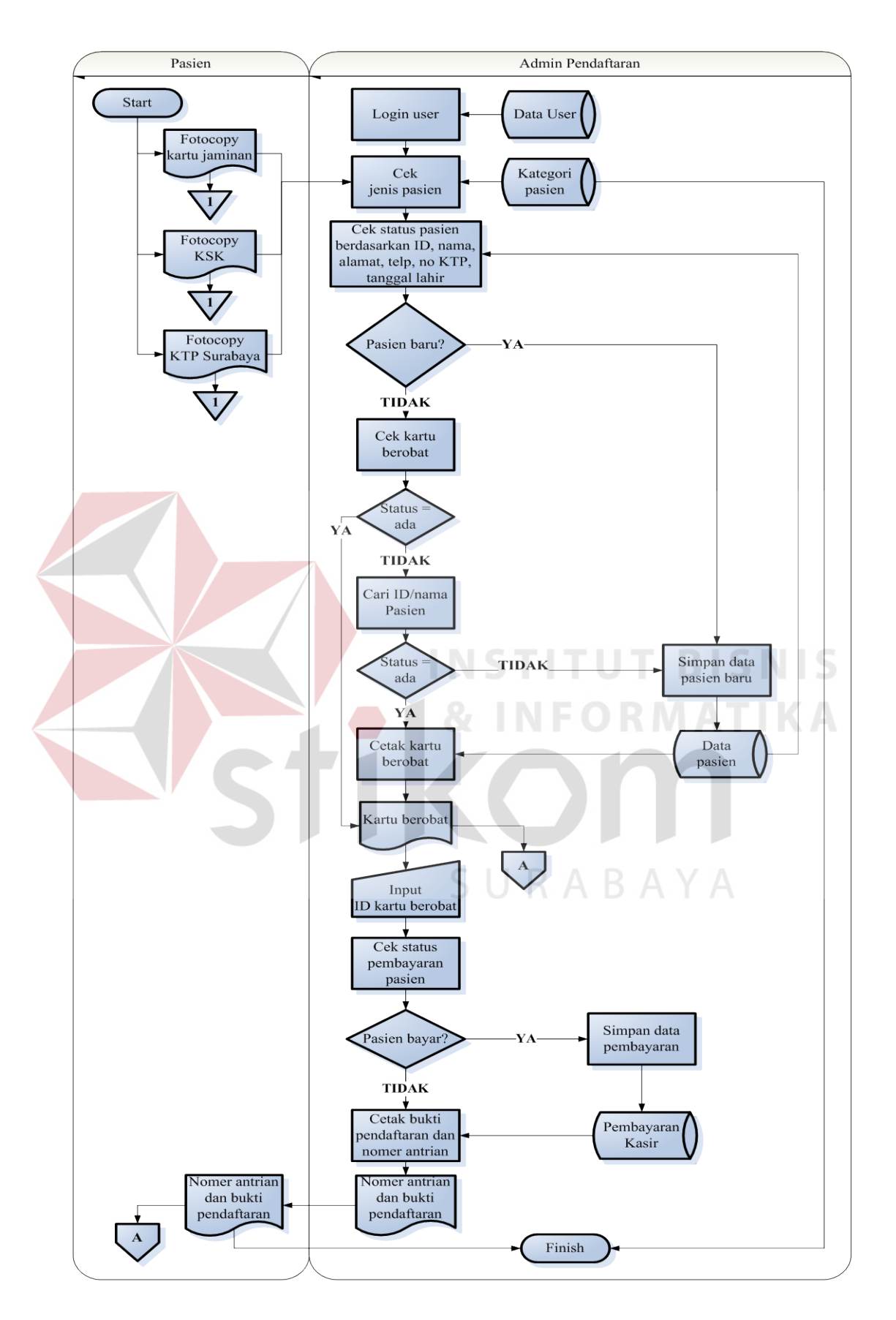

Gambar 3.5 *System Flow* Pendaftaran

#### **B. System flow Pelayanan dan Pemeriksaan Unit**

Proses ini dijalankan di bagian unit pengobatan dan prosesnya di masingmasing unit adalah sama, yaitu unit pengobatan umum, unit pengobatan gigi dan unit pengobatan ibu dan anak. Proses dimulai dari memanggil urutan antrian pasien dari bagian pendaftaran. Setelah pasien masuk unit periksa, maka diminta untuk menyerahkan kartu berobat dan bukti pendaftaran, untuk dilakukan validasi pasien, dicek apakah pasien yang masuk sudah sesuai dengan antriannya. Jika tidak sesuai, maka dilakukan pengecekan kembali, untuk menghindari kekeliruan, atau mungkin terjadi kecurangan pasien yang ingin mendahului antrian. Adanya sistem ini diharapkan bisa membantu agar semua kegiatan berjalan dengan baik.

Jika data pasien sesuai, maka selanjutnya dilakukan pengecekan keluhan pasien, apakah perlu bantuan penanganan pengobatan pasien, jika perlu maka akan dibuat surat rujukan. Terdapat dua jenis surat rujukan yaitu surat rujukan rumah sakit untuk pengobatan lebih lanjut di rumah sakit yang lebih lengkap fasilitas pemeriksaannya dan surat rujukan laboratorium untuk mendukung diagnosa dokter. Tapi jika tidak diperlukan bantuan penanganan maka dokter akan langsung menyimpan hasil pemeriksaan pada database rekam medis.

Rekam medis masing-masing unit berbeda, yaitu ada rekam medik umum, rekam medik ibu dan rekam medik anak. Rekam medik umum ditujukan untuk pasien unit periksa umum yang pasiennya memiliki penyakit umum dengan batasan usia diatas 5 tahun dan unit periksa gigi. Rekam medik ibu ditujukan untuk unit periksa ibu anak, yang jenis pasiennya adalah ibu periksa sebelum dan sesudah melahirkan. Kemudian rekam medik anak ditujukan untuk unit periksa ibu anak, yang jenis pasiennya adalah anak usia 0-5 tahun. Proses

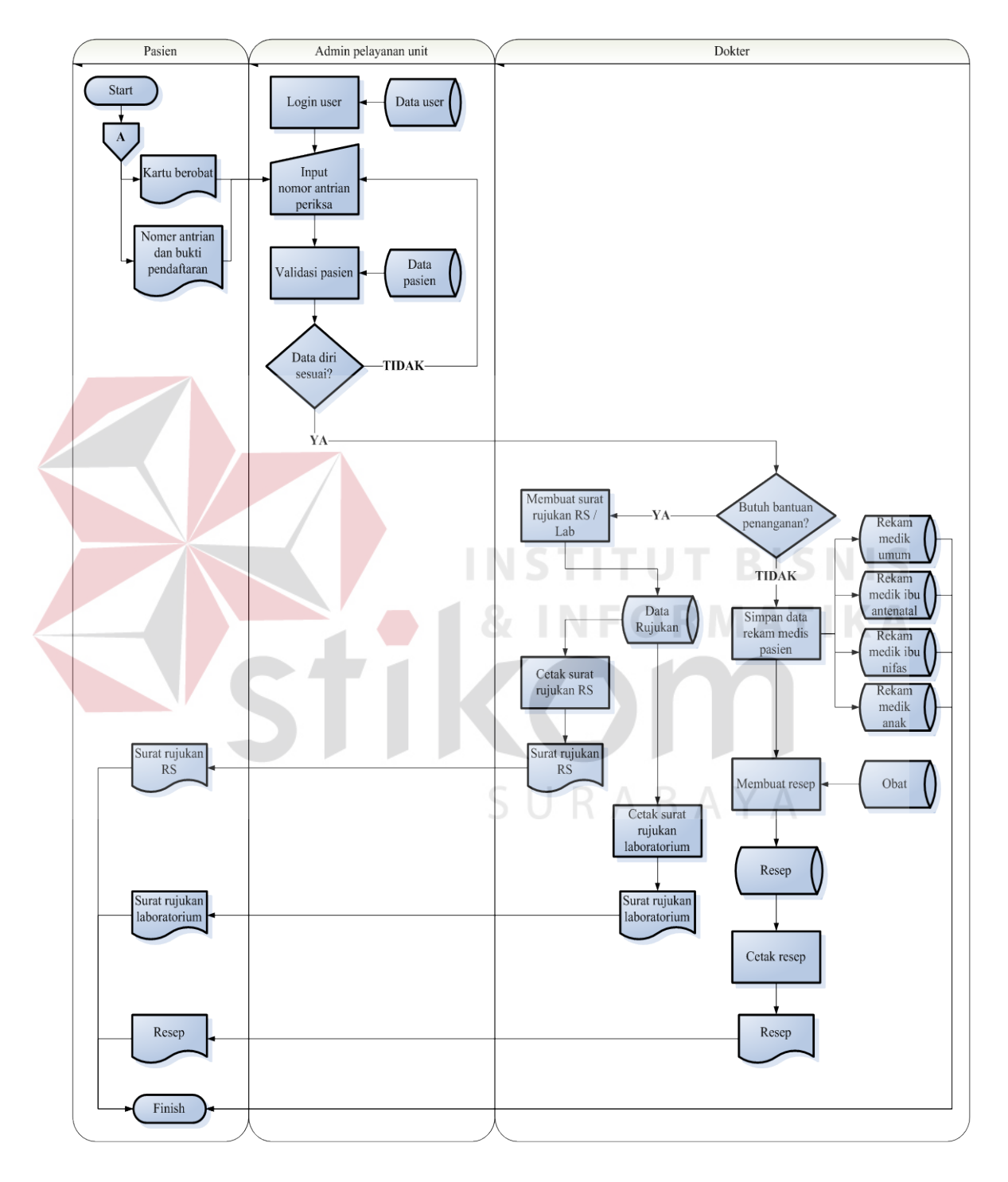

Gambar 3.6 *System Flow* Pelayanan dan Pemeriksaan Unit

### **C. System flow Pelaporan**

Proses ini ditujukan kepada Kepala Puskesmas. Kepala Puskesmas memilih kategori laporan, misal laporan pasien jenis periode bulanan atau mingguan atau harian, atau misal laporan pasien berdasarkan jenis pasien gratis atau ASKES atau JAMKESDA. Setelah dilakukan pemilihan *query* kategori laporan, maka sistem akan mengambil data dari masing-masing database di bagian pendaftaran dan unit pengobatan untuk ditampilkan rekap laporan sesuai dengan jenis laporan berdasarkan *query* yang telah diminta tadi. Setelah itu laporan dapat dicetak untuk diserahkan pada kepala Puskesmas.

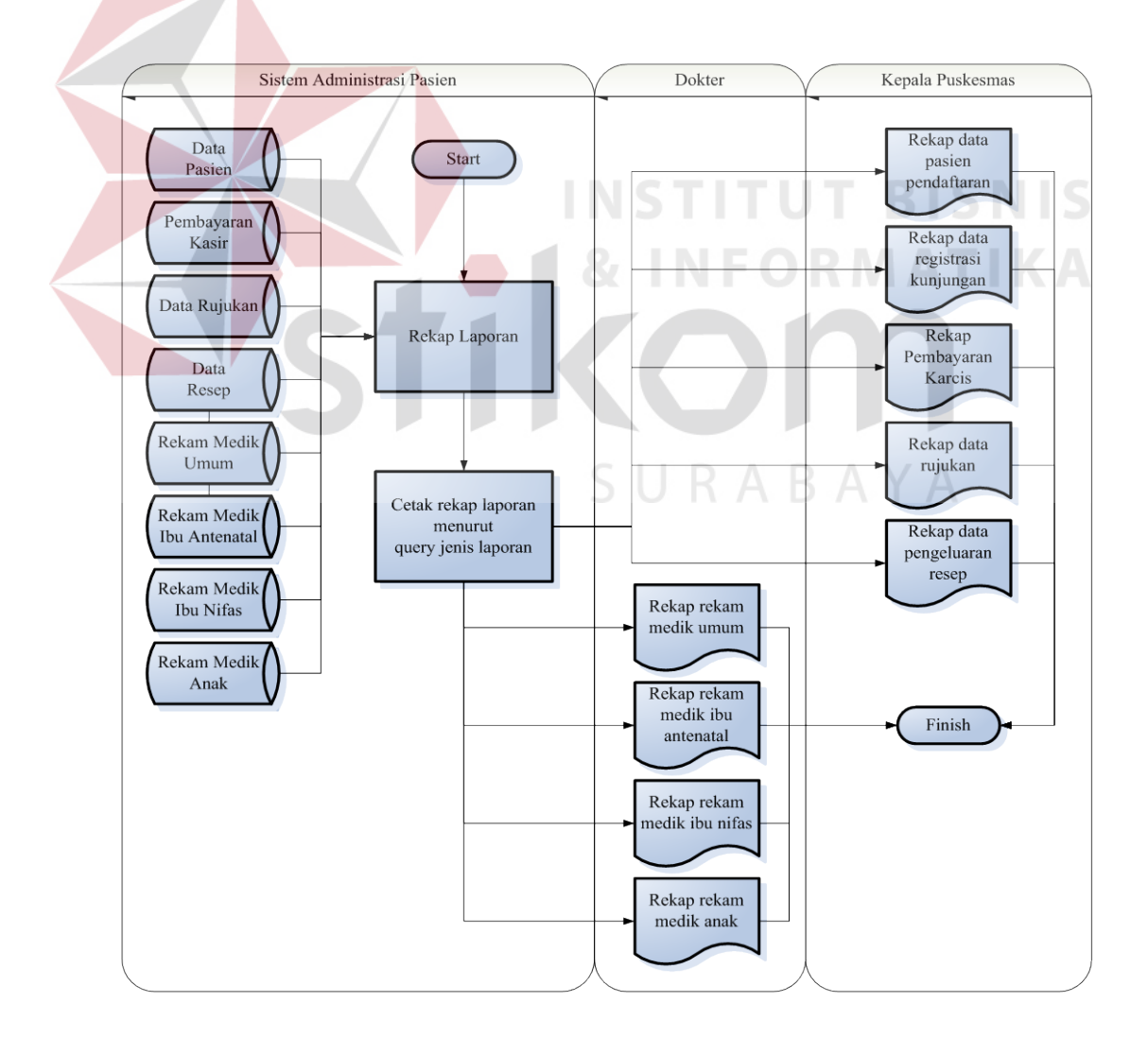

Gambar 3.7 *System Flow* Pelaporan

### **3.3.2 Data Flow Diagram**

*Data Flow Diagram* adalah gambaran aliran informasi yang terlibat dalam suatu prosedur yang terdapat dalam suatu sistem. Diagram ini menjelaskan alur data yang terjadi pada setiap proses. Adapun penjelasan dari DFD dapat dilihat sebagai berikut :

## **A. DFD Context Diagram**

*Context Diagram* merupakan diagram pertama dalam rangkaian dari suatu DFD yang menggambarkan entitas – entitas yang berhubungan dengan suatu sistem. Secara garis besar, sistem yang akan dirancang akan terlihat pada *Context Diagram* yang terdapat pada Gambar 3.8.

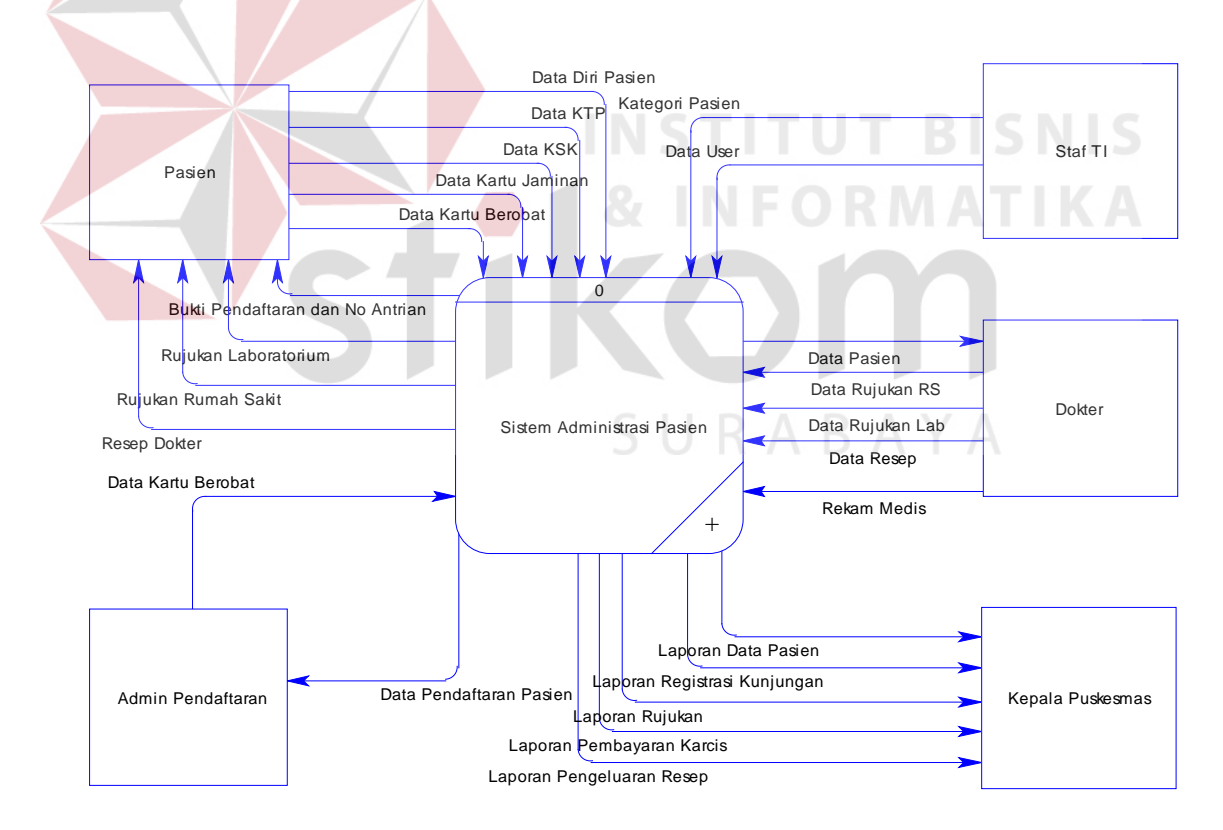

Gambar 3.8 *Context Diagram* Sistem Administrasi Pasien

Sistem ini melibatkan Pasien, Staf TI, Admin Pendaftaran, Dokter dan Kepala Puskesmas sebagai pengguna sistem. Sistem memperoleh data-data inputan dari masing-masing entitas, serta data *output* yang berakhir berupa laporan-laporan untuk diserahkan kepada Kepala Puskesmas.

# **B. DFD** *Level* **0 Sistem Administrasi Pasien**

Di konteks diagram proses sistem administrasi pasien tersebut terdapat beberapa proses. Penjabaran dapat dilakukan dengan men-*decompose* diagram konteks menjadi sub-sub proses yang lebih detail seperti pada Gambar 3.9.

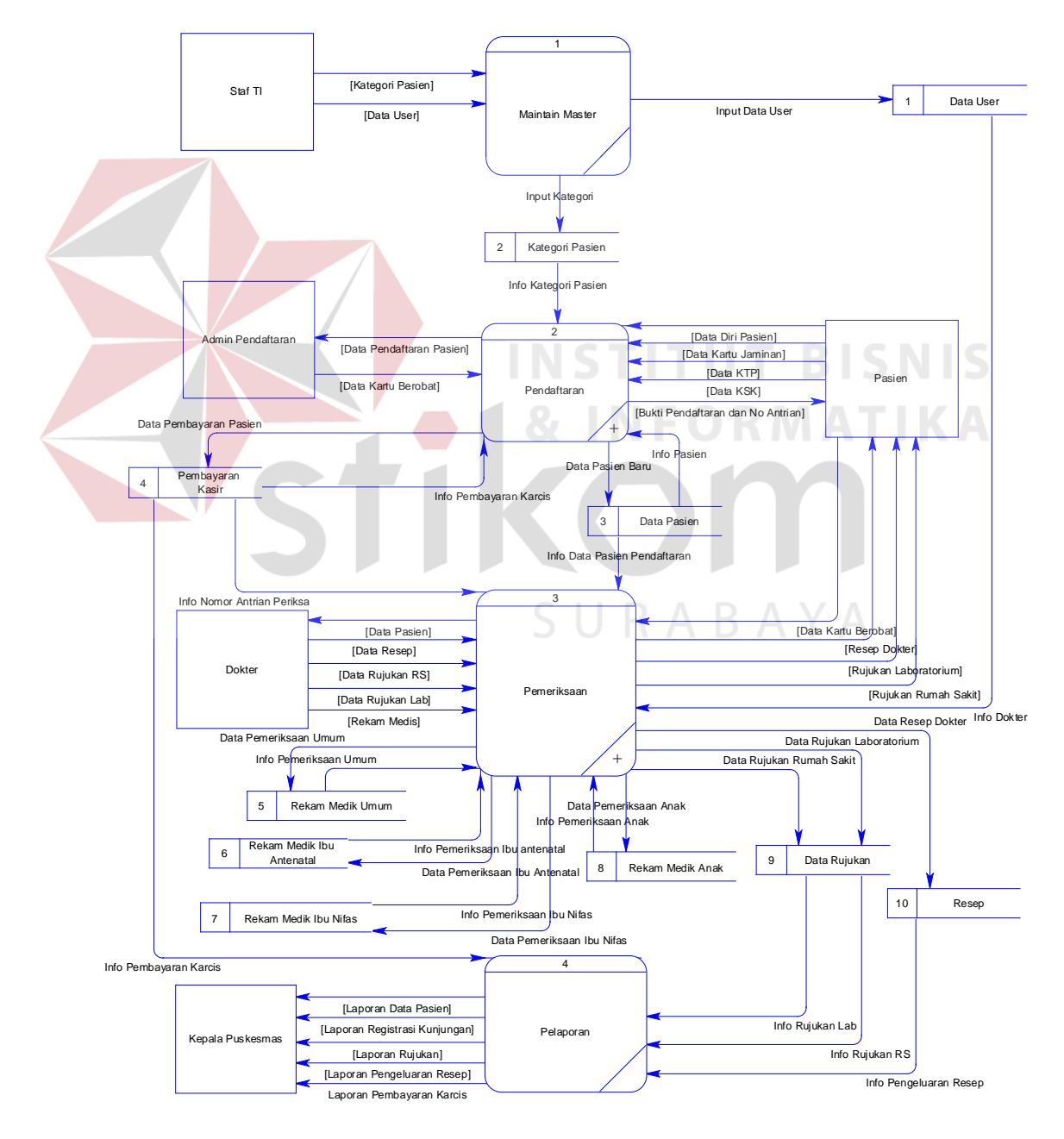

Gambar 3.9 Diagram *Level* 0 Sistem Administrasi Pasien

## **C. DFD** *Level* **1 Subproses Pendaftaran**

Pada *level* 0 di Gambar 3.9, di dalam proses pendaftaran terdapat penjabaran proses selanjutnya. Penjabaran dapat dilihat dengan men-*decompose* proses pendaftaran menjadi sub-sub proses yang lebih detail seperti pada Gambar 3.10.

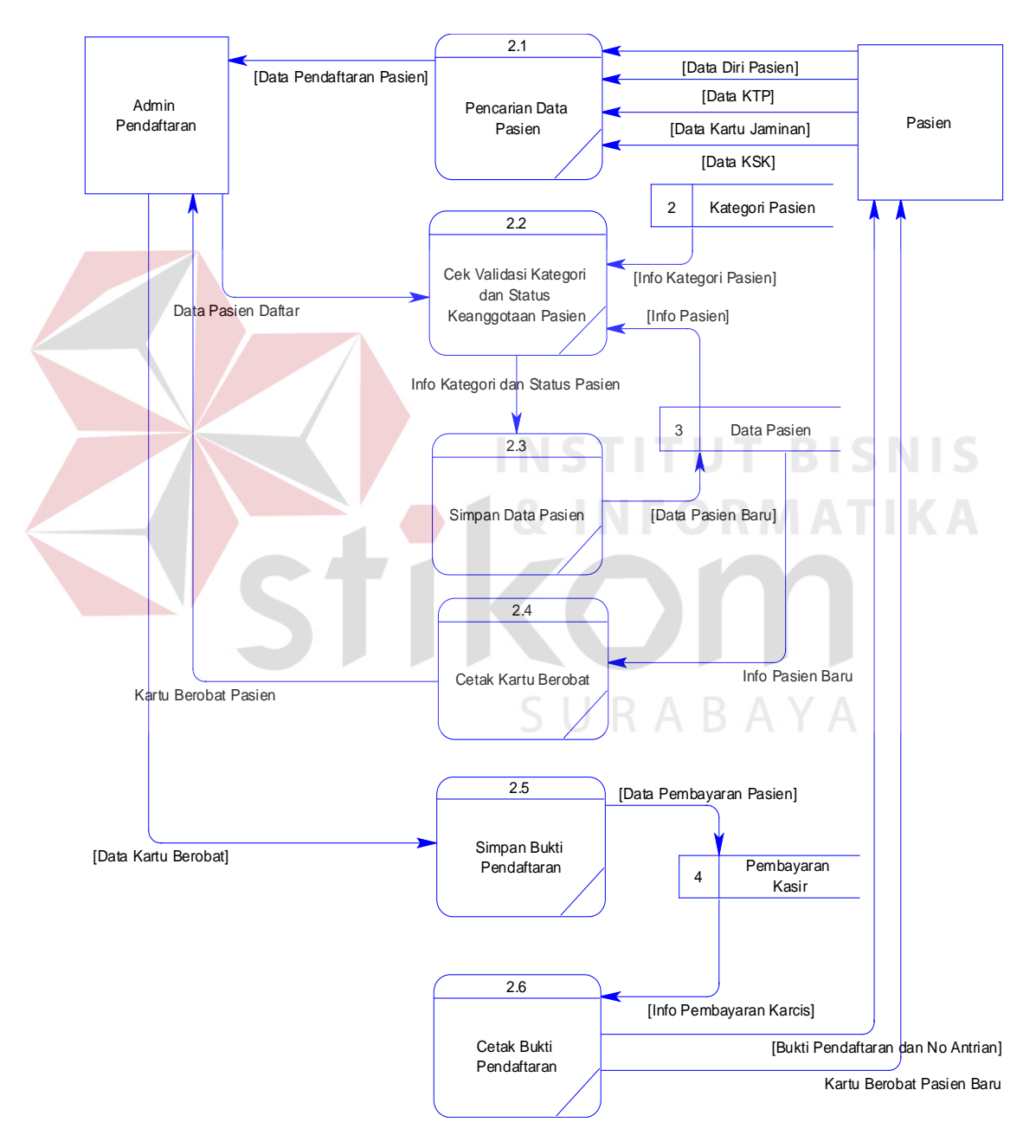

Gambar 3.10 Diagram *Level* 1 Subproses Pendaftaran

### **D. DFD** *Level* **1 Subproses Pemeriksaan**

Selanjutnya dalam proses pemeriksaan di Gambar 3.9 diagram *level* 0 proses administrasi pasien, terdapat penjabaran proses selanjutnya yang dapat dilihat dengan men-*decompose* proses pemeriksaan menjadi sub-sub proses yang lebih detail seperti pada Gambar 3.11.

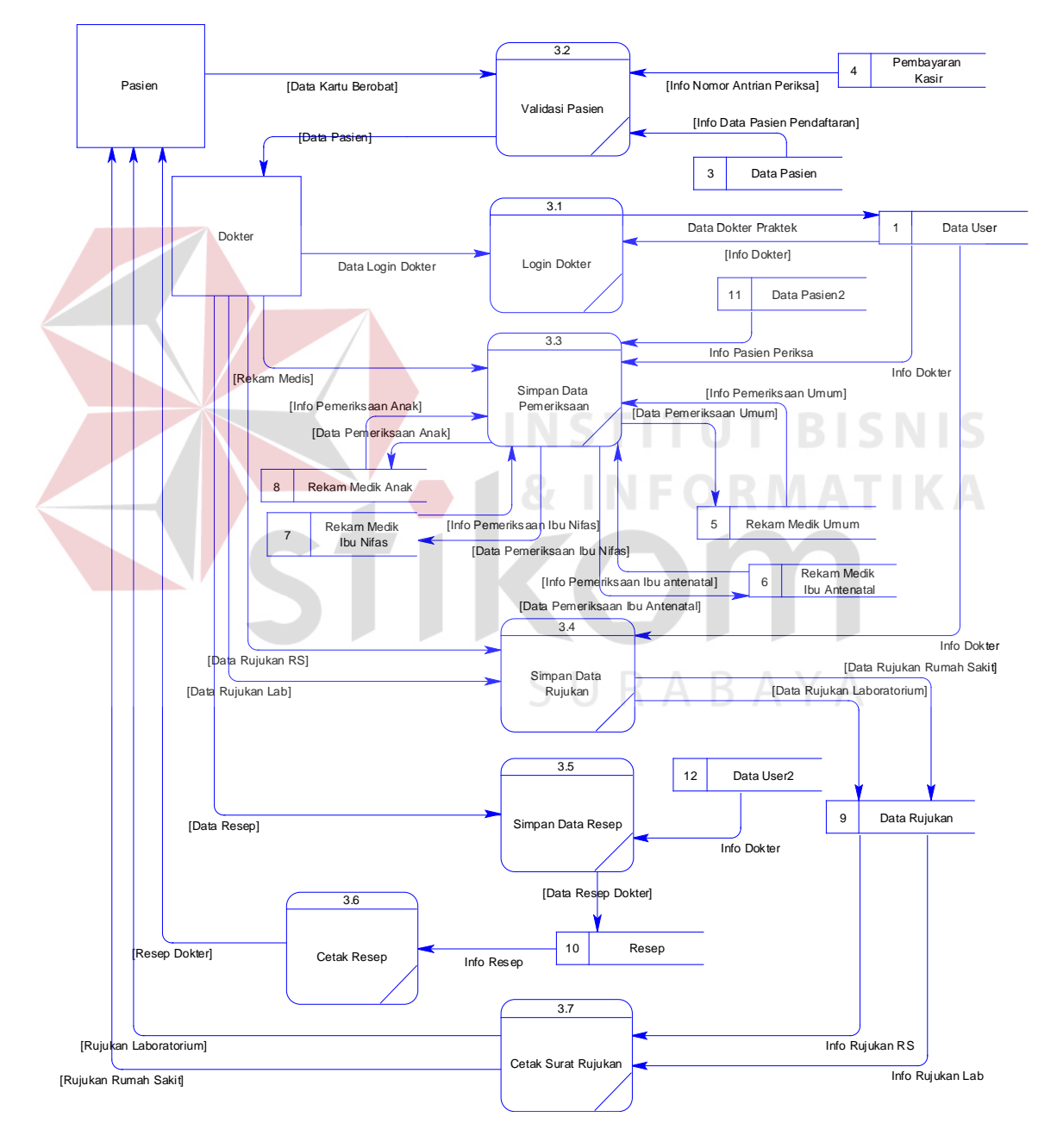

Gambar 3.11 Diagram *Level* 1 Subproses Pemeriksaan

#### **3.3.3 Entity Relationship Diagram**

Entity Relationship Diagram (ERD) digunakan untuk menginterpretasikan, menentukan, dan mendokumentasikan kebutuhan-kebutuhan untuk sistem pemrosesan database. ERD menyediakan bentuk untuk menunjukkan struktur keseluruhan kebutuhan data dari pemakai.

Sistem Administrasi Pasien pada Puskesmas Jagir Surabaya terdapat entitas yang saling tekait untuk menyediakan data yang dibutuhkan oleh sistem yang disajikan dalam bentuk *Conceptual Data Model* (CDM) dan *Physical Data Model* (PDM).

# **A. Conceptual Data Model**

*Conceptual Data Model* (CDM) menggambarkan secara keseluruhan konsep struktur basis data yang di rancang untuk suatu program atau aplikasi. Pada CDM belum tergambar jelas bentuk tabel-tabel penyusun basis data beserta *field-field* yang terdapat pada setiap tabel.

Tabel-tabel penyusun tersebut sudah mengalami *relationship* atau hubungan tetapi tidak terlihat pada kolom yang mana hubungan antar tabel tersebut. Pada CDM juga sudah didefinisikan kolom mana yang menjadi *primary key*. Rancangan CDM dari sistem administrasi pasien pada Puskesmas Jagir Surabaya terdapat delapan tabel. Masing-masing tabel mempunyai relasi ke tabeltabel yang lain seperti Gambar 3.12.

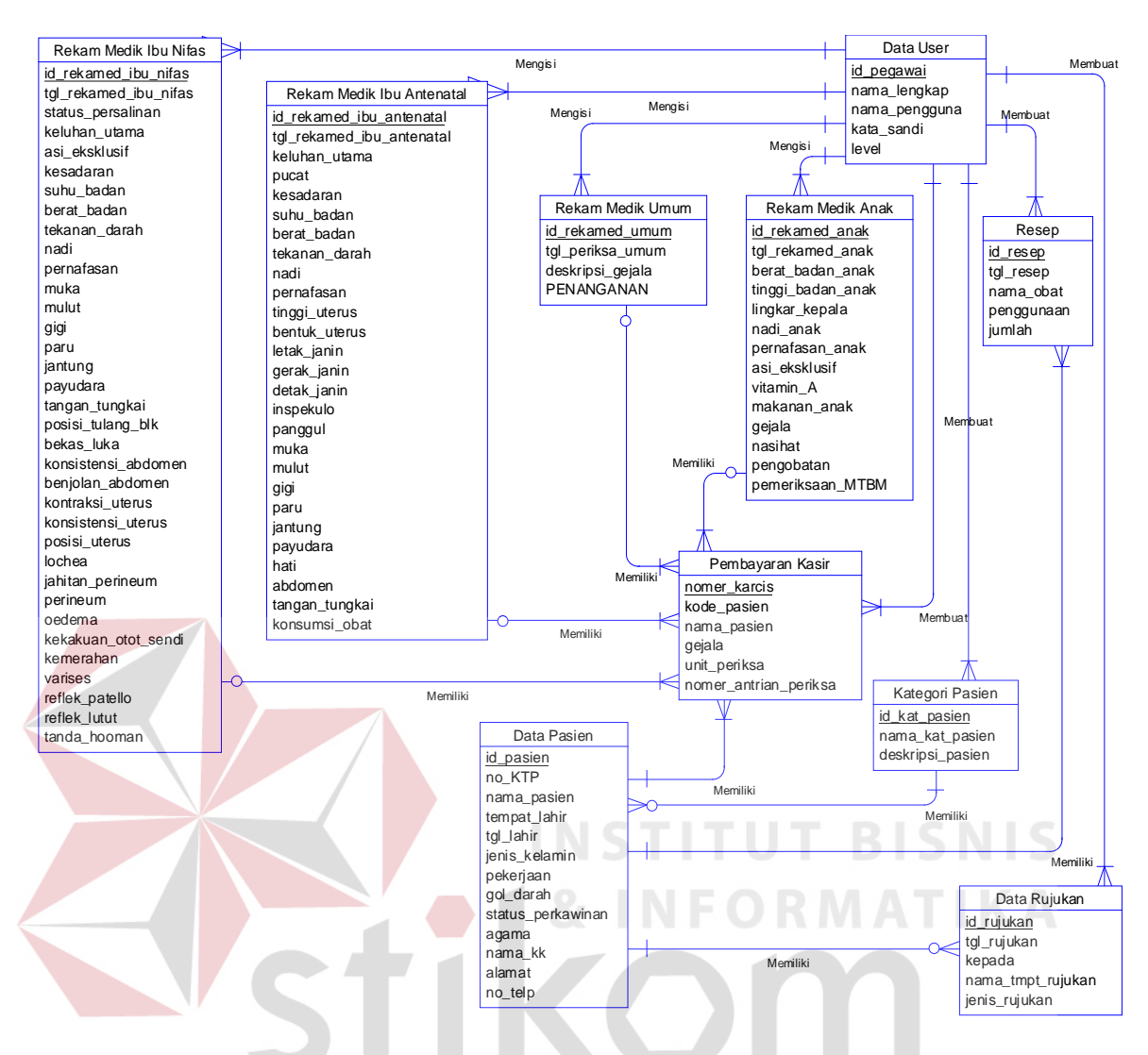

Gambar 3.12 ERD *Conceptual Data Model* Sistem Administrasi Pasien pada Puskesmas Jagir Surabaya

## **B. Physical Data Model**

*Physical Data Model* (PDM) menggambarkan secara detail konsep rancangan struktur basis data yang dirancang untuk suatu program aplikasi. Data tabel pada PDM inilah yang akan digunakan pada saat membuat aplikasi. PDM merupakan hasil *generate* dari *Conceptual Data Model* (CDM). Pada PDM tergambar jelas tabel-tabel penyusun basis data beserta *field-field yang* terdapat pada setiap tabel. PDM sistem administrasi pasien pada Puskesmas jagir Surabaya dapat dilihat pada Gambar 3.13.

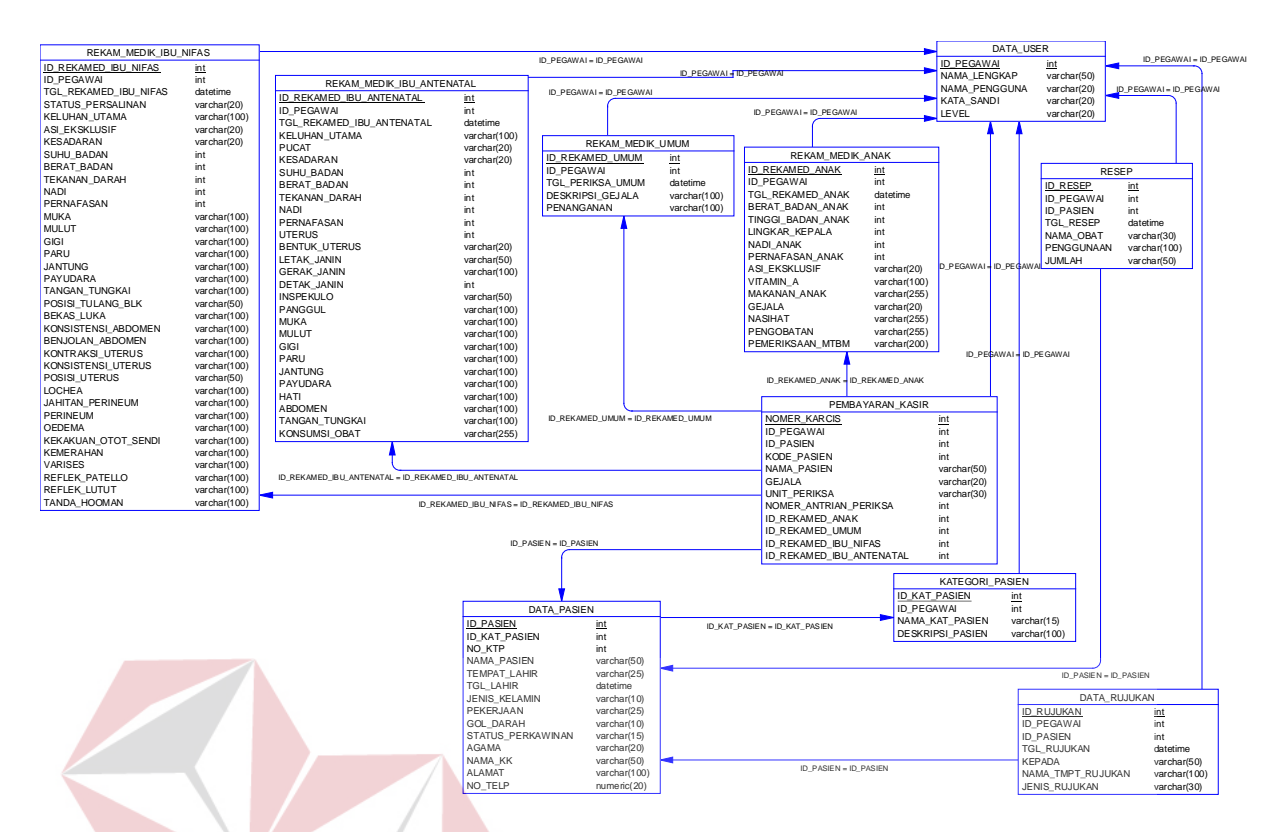

Gambar 3.13 ERD *Physical Data Model* Sistem Administrasi Pasien pada Puskesmas Jagir Surabaya

# **3.3.4 Struktur Database**

Berikut ini adalah rancangan struktur database yang sesuai dengan PDM di atas, seluruh tabel yang akan digunakan untuk penyimpanan data dalam SURABAYA aplikasi yaitu:

1. Tabel Data\_Pasien

*Primary Key* : Id\_Pasien

*Foreign Key* : -

Fungsi : Untuk menyimpan detail data pasien.

| N <sub>o</sub> | Nama Kolom        | Tipe    | Panjang |           |           | Keterangan        |
|----------------|-------------------|---------|---------|-----------|-----------|-------------------|
|                |                   | Data    |         | <b>PK</b> | <b>FK</b> | <b>Tabel Asal</b> |
| 1              | Id_pasien         | Integer |         |           |           |                   |
| $\overline{2}$ | No_KTP            | Integer |         |           |           |                   |
| 3              | Nama_pasien       | Varchar | 50      |           |           |                   |
| $\overline{4}$ | Tempat_lahir      | Varchar | 25      |           |           |                   |
| 5              | Tgl_lahir         | Date    |         |           |           |                   |
| 6              | Jenis_kelamin     | Varchar | 10      |           |           |                   |
| 7              | Pekerjaan         | Varchar | 25      |           |           |                   |
| 8              | Golongan_darah    | Varchar | 10      |           |           |                   |
| 9              | Status_perkawinan | Varchar | 15      |           |           |                   |
| 10             | Agama             | Varchar | 20      |           |           |                   |
| 11             | Nama_KK           | Varchar | 50      |           |           |                   |
| 12             | Alamat            | Varchar | 100     |           |           |                   |
| 13             | No_telp           | Numeric | 20      |           |           |                   |
| 14             | Status_pasien     | Varchar | 10      |           |           |                   |

Tabel 3.1 Data\_Pasien

2. Tabel Kategori\_Pasien

*Primary Key* : Id\_Kat\_Pasien

*Foreign Key* : -

Fungsi : Untuk menyimpan macam jenis kategori pasien.

**INST** 

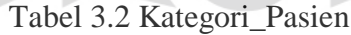

**TUT BISNIS** 

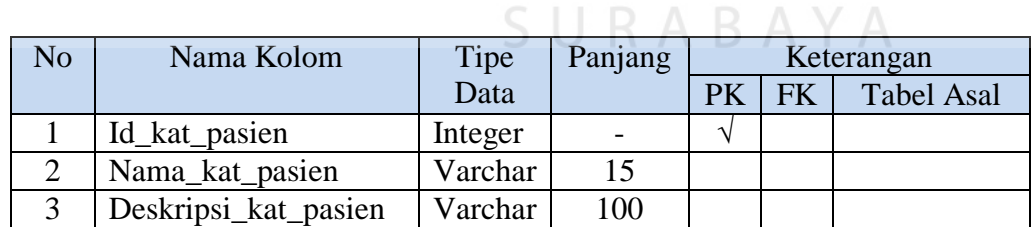

3. Tabel Data\_*User*

*Primary Key* : Id\_Pegawai

*Foreign Key* : -

Fungsi : Untuk menyimpan data pengguna aplikasi.

| N <sub>o</sub> | Nama Kolom    | Tipe    | Panjang | Keterangan |           |                   |
|----------------|---------------|---------|---------|------------|-----------|-------------------|
|                |               | Data    |         | PK         | <b>FK</b> | <b>Tabel Asal</b> |
|                | Id_pegawai    | Integer |         |            |           |                   |
| 2              | Nama_lengkap  | Varchar | 50      |            |           |                   |
| 3              | Nama_pengguna | Varchar | 20      |            |           |                   |
| 4              | Kata sandi    | Varchar | 20      |            |           |                   |
|                | Level         | Varchar | 20      |            |           |                   |

Tabel 3.3 Data\_*User*

# 4. Tabel Pembayaran\_Kasir

*Primary Key* : Nomer\_karcis

*Foreign Key* : Id\_pasien

Nama\_pasien

Fungsi : Untuk menyimpan detail bukti pendaftaran pasien,

 $\sim$ 

mencangkup pasien gratis ataupun pasien bayar.

Tabel 3.4 Pembayaran\_Kasir

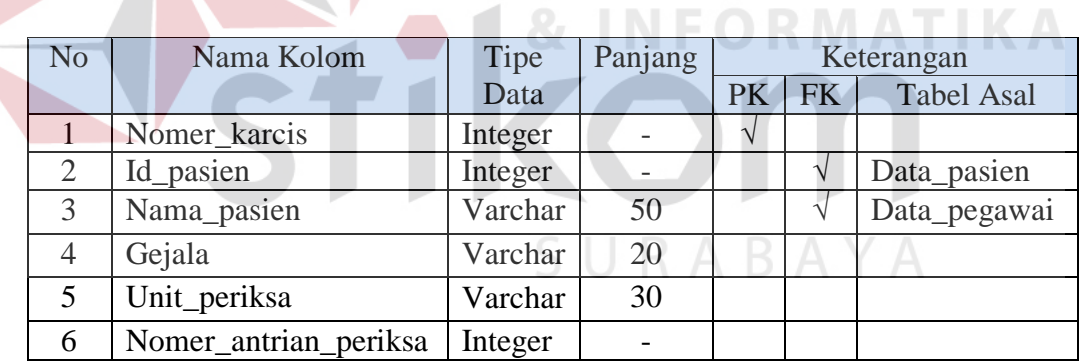

5. Tabel Rekam\_Medik\_Umum

*Primary Key* : Id\_rekamed\_umum

*Foreign Key* : Id\_pasien

Id\_pegawai

Fungsi : Untuk menyimpan hasil pemeriksaan pasien pada unit periksa

umum dan unit periksa gigi.

| N <sub>o</sub> | Nama Kolom       | Tipe Data | Panjang | Keterangan |           |                   |
|----------------|------------------|-----------|---------|------------|-----------|-------------------|
|                |                  |           |         | PK         | <b>FK</b> | <b>Tabel Asal</b> |
|                | Id_rekamed_umum  | Integer   |         |            |           |                   |
| 2              | Id_pasien        | Integer   |         |            |           | Data_pasien       |
| 3              | Id_pegawai       | Integer   |         |            |           | Data_pegawai      |
|                | Tgl_periksa_umum | Date time |         |            |           |                   |
| 5              | Deskripsi_gejala | Varchar   | 100     |            |           |                   |
| 6              | Penanganan       | Varchar   | 100     |            |           |                   |

Tabel 3.5 Rekam\_Medik\_Umum

6. Tabel Rekam\_Medik\_Anak

*Primary Key* : Id\_rekamed\_anak

*Foreign Key* : Id\_pasien

Id\_pegawai

 $\sim$ 

Fungsi : Untuk menyimpan hasil pemeriksaan pasien anak usia 0-5

tahun pada unit periksa ibu dan anak.

# Tabel 3.6 Rekam\_Medik\_Anak

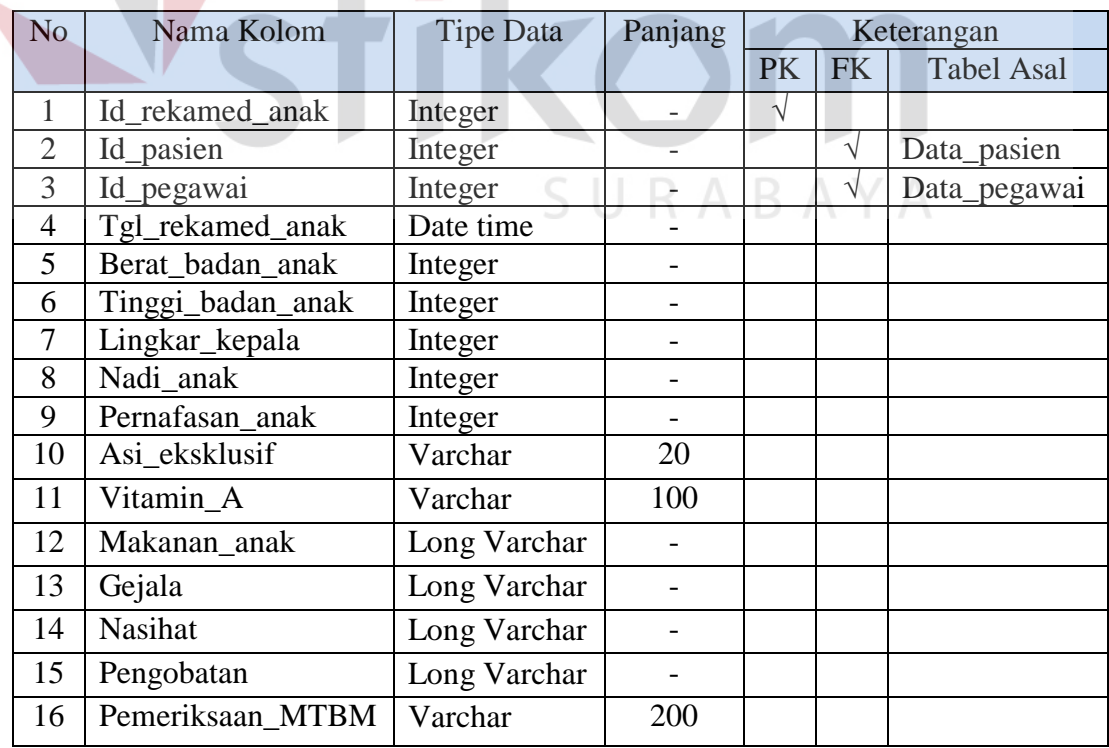

**NIS** 

7. Tabel Rekam\_Medik\_Ibu\_Antenatal

*Primary Key* : Id\_rekamed\_ibu\_antenatal

*Foreign Key* : Id\_pasien

Id\_pegawai

Fungsi : Untuk menyimpan hasil pemeriksaan pasien ibu yang kontrol selama masa sebelum melahirkan.

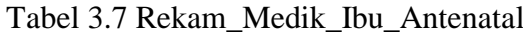

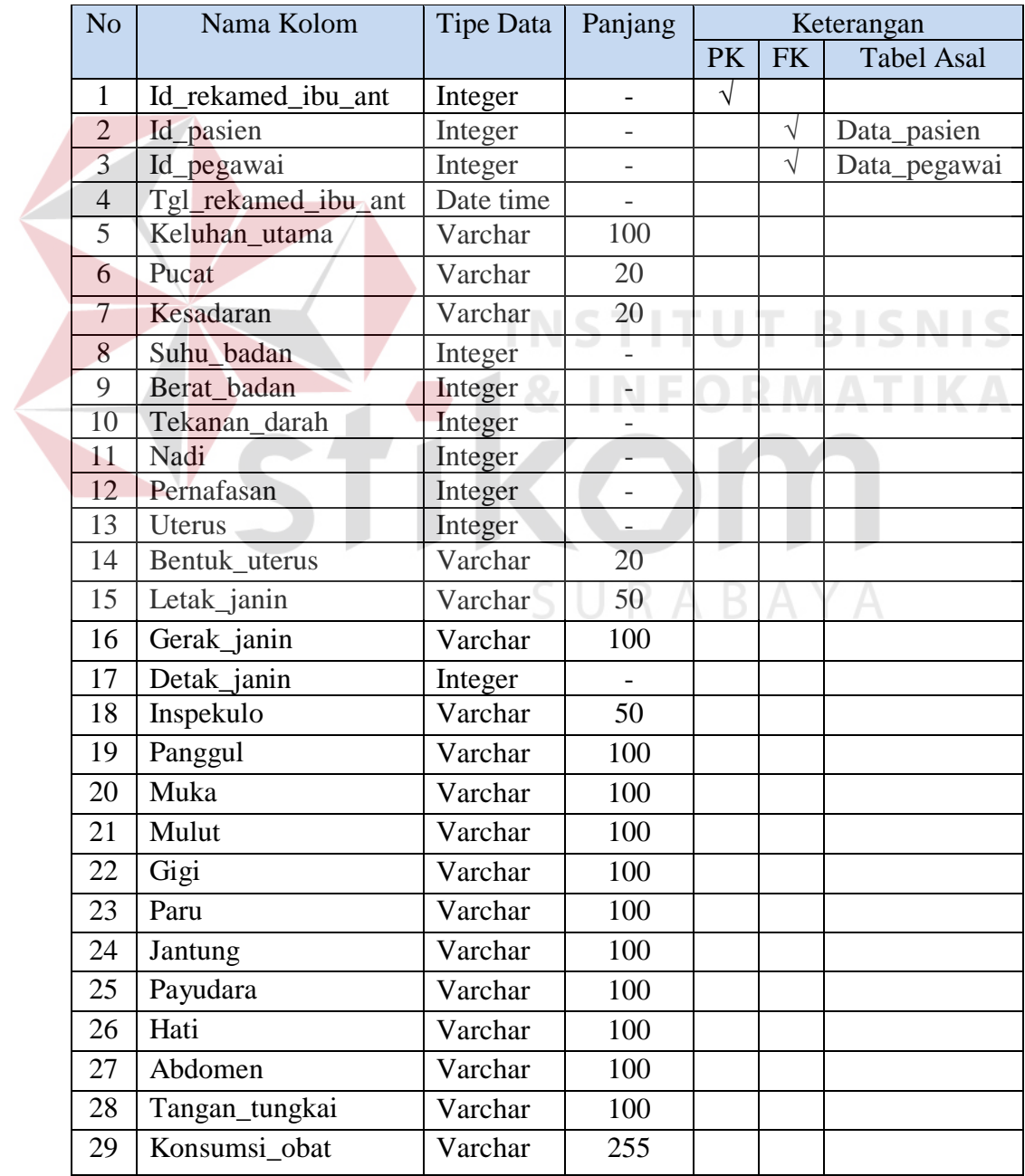

8. Tabel Rekam\_Medik\_Ibu\_Nifas

*Primary Key* : Id\_rekamed\_ibu\_nifas

*Foreign Key* : Id\_pasien

Id\_pegawai

Fungsi : Untuk menyimpan hasil pemeriksaan pasien ibu yang kontrol selama masa setelah melahirkan.

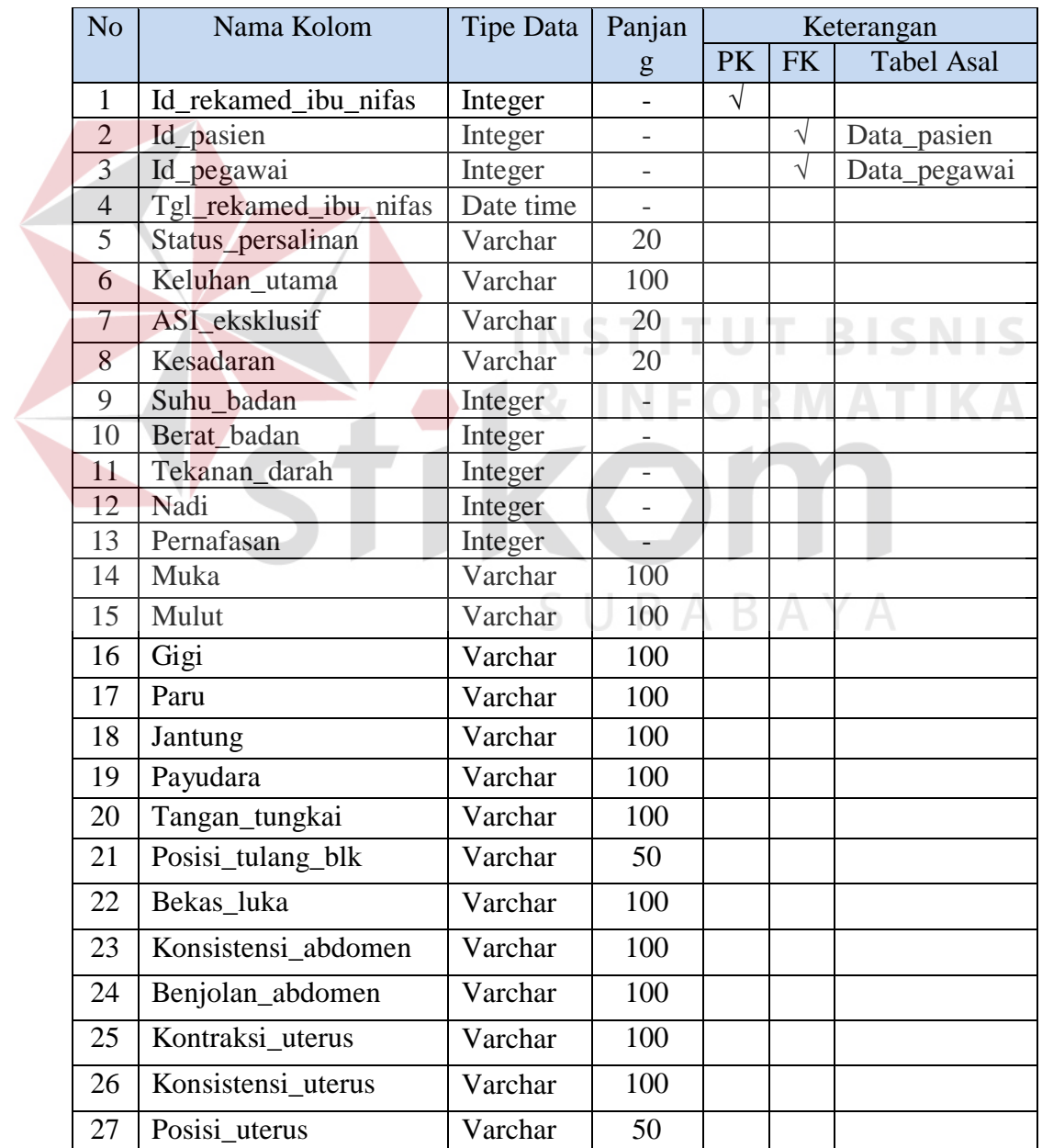

Tabel 3.8 Rekam\_Medik\_Ibu\_Nifas

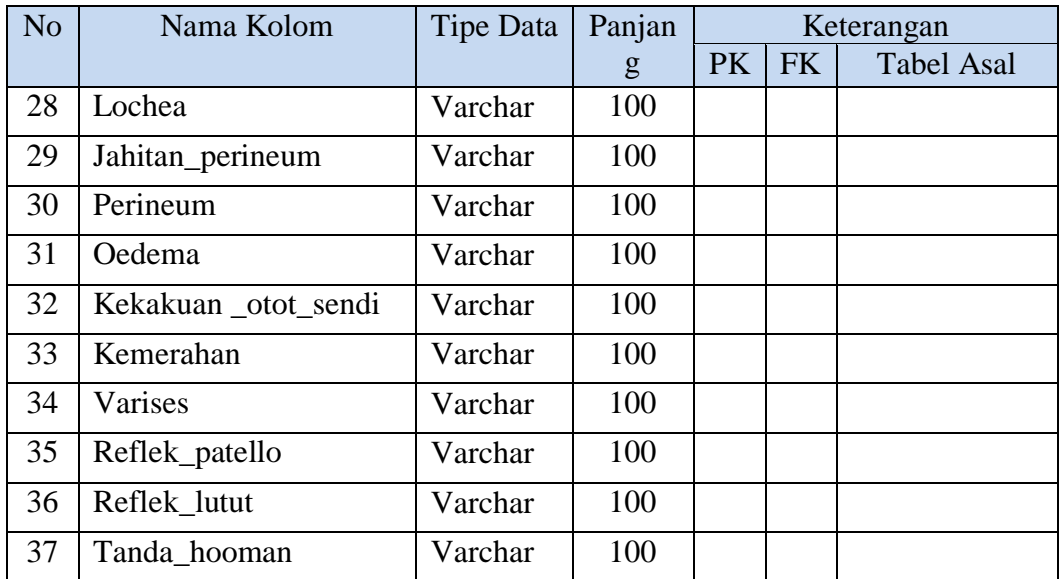

9. Tabel Data\_Rujukan

*Primary Key* : Id\_rujukan

*Foreign Key* : Id\_pasien

Id\_pegawai

Fungsi : Untuk menyimpan dan mencetak surat rujukan rumah sakit

**INSTITUT BISNIS** 

 $\bar{R}$  $\mathbf{v}$ 

dan laboratorium untuk penanganan pasien lebih jauh.

Tabel 3.9 Data\_Rujukan

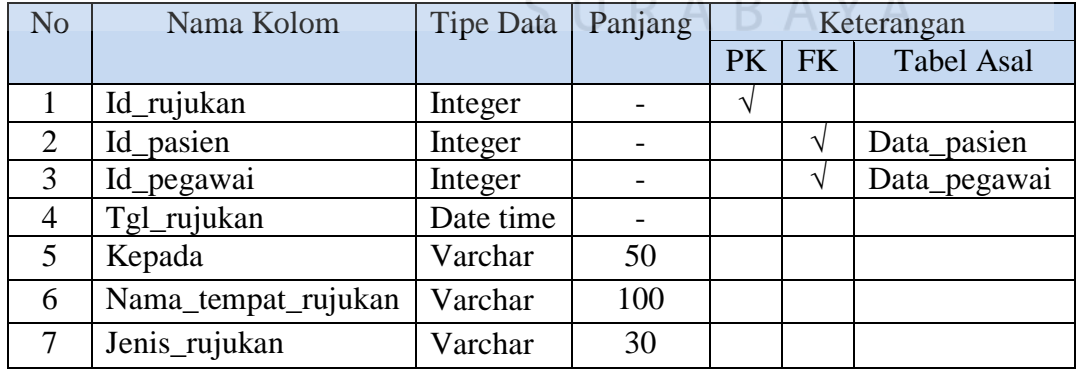

10. Tabel Resep

*Primary Key* : Id\_resep

# *Foreign Key* : Id\_pasien Id\_pegawai

Fungsi : Untuk menyimpan rekap pengeluaran obat Puskesmas, dan

mencetak resep untuk pasien.

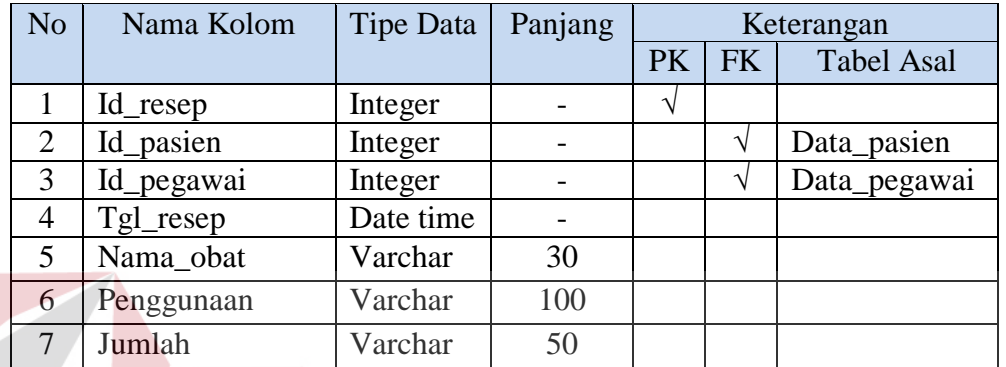

### Tabel 3.10 Resep

# **3.3.5 Desain Interface**

Pada tahap ini dilakukan perancangan *input*/*output* untuk berinteraksi antara *user* dengan sistem. Desain antar muka ini terdiri dari seluruh *form* yang akan diimplementasikan oleh admin pada sistem administrasi pasien pada Puskesmas Jagir Surabaya.

SURABAYA

## **Desain Input**

### A. Desain *Form Login*

Gambar 3.14 merupakan desain *form login* agar dapat mengakses *form* Menu apabila *login* telah berhasil, berdasarkan *username* dan *password* yang telah diberikan kepada tiap admin. *Form login* berfungsi menjadi *form* autentikasi dan autorisasi pengguna agar dapat menggunakan sistem sesuai hak akses masingmasing pengguna. Setelah login berhasil, maka akan muncul *form* menu sesuai hak akses masing-masing admin.

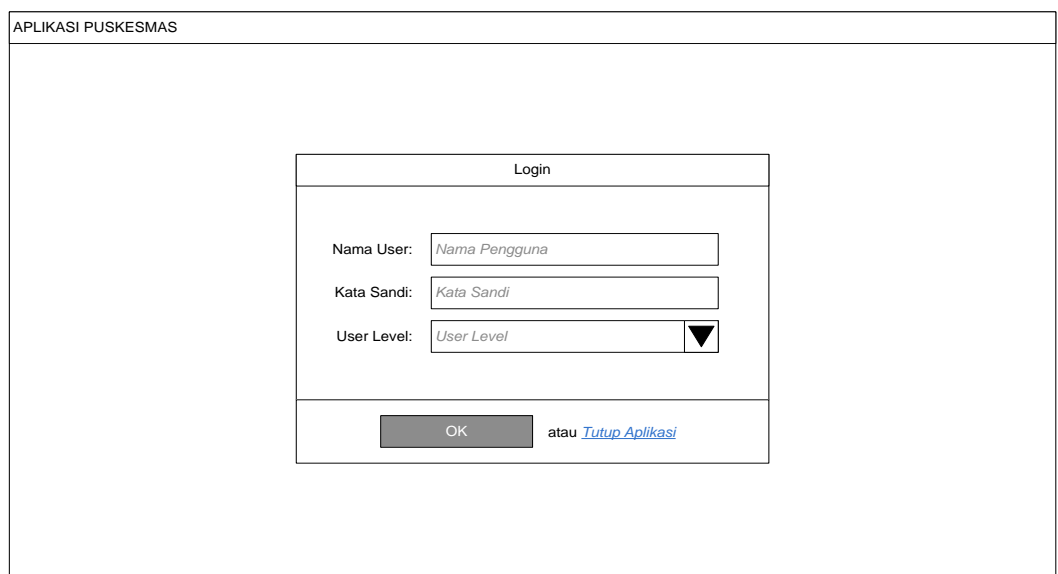

Gambar 3.14 Desain *Form* Login

Fungsi obyek dalam desain *form login* ialah sebagai berikut:

| No.                         | <b>Nama Obyek</b> | <b>Tipe Obyek</b> | Fungsi                                    |
|-----------------------------|-------------------|-------------------|-------------------------------------------|
|                             | Nama User,        | Textbox           | Untuk mengisi nama user admin login       |
|                             | Kata Sandi        |                   | dan kata sandi dari user login sesuai     |
|                             |                   |                   | dengan data pada database.                |
| $\mathcal{D}_{\mathcal{L}}$ | User Level        | Combobox          | Untuk memilih <i>item</i> data yang sudah |
|                             |                   |                   | tersedia, yang terdiri dari pendaftaran,  |
|                             |                   |                   | admin unit, pimpinan, dokter umum,        |
|                             |                   |                   | dokter gigi, dokter kandungan dan anak.   |
| $\mathcal{R}$               | Ok                | <b>Button</b>     | Sebagai autentikasi dan autorisasi agar   |
|                             |                   |                   | dapat masuk dan menggunakan sistem.       |
| 4                           | Tutup Aplikasi    | Link label        | Membatalkan proses login dan keluar       |
|                             |                   |                   | dari form login.                          |

Tabel 3.11 Fungsi Obyek Desain *Form Login*

# B. Desain *Form* Menu Pendaftaran

Gambar 3.15 merupakan desain *form* menu pendaftaran pasien Puskesmas untuk *user level* admin bagian unit pendaftaran. Akses Menu yang tersedia pada *form*, hanya menampilkan menu yang tersedia sesuai dengan hak akses admin pendaftaran, setelah berhasil melakukan proses *login.* Pada *form* Menu *level* Admin Pendaftaran terdapat menu Pendaftaran dan Data Pasien. *Form* Pendaftaran berfungsi untuk mendaftar bagi pasien yang sudah memiliki kartu berobat, setelah mendaftar maka akan dicetak karcis bukti pendaftaran.

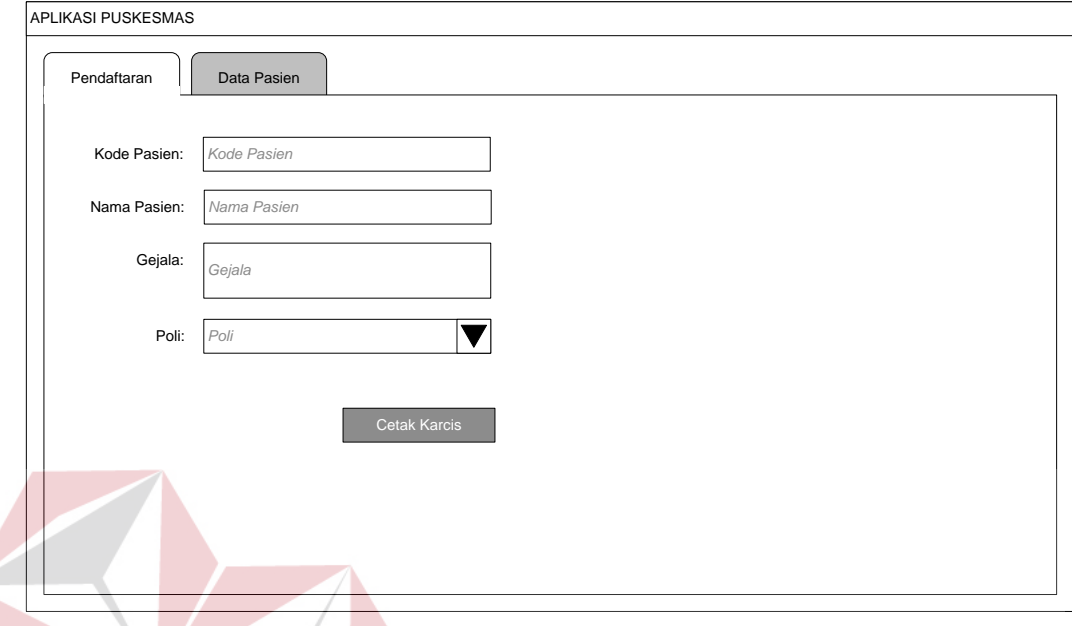

Gambar 3.15 Desain *Form* Pendaftaran

Fungsi obyek dalam desain *form* pendaftaran ialah sebagai berikut:

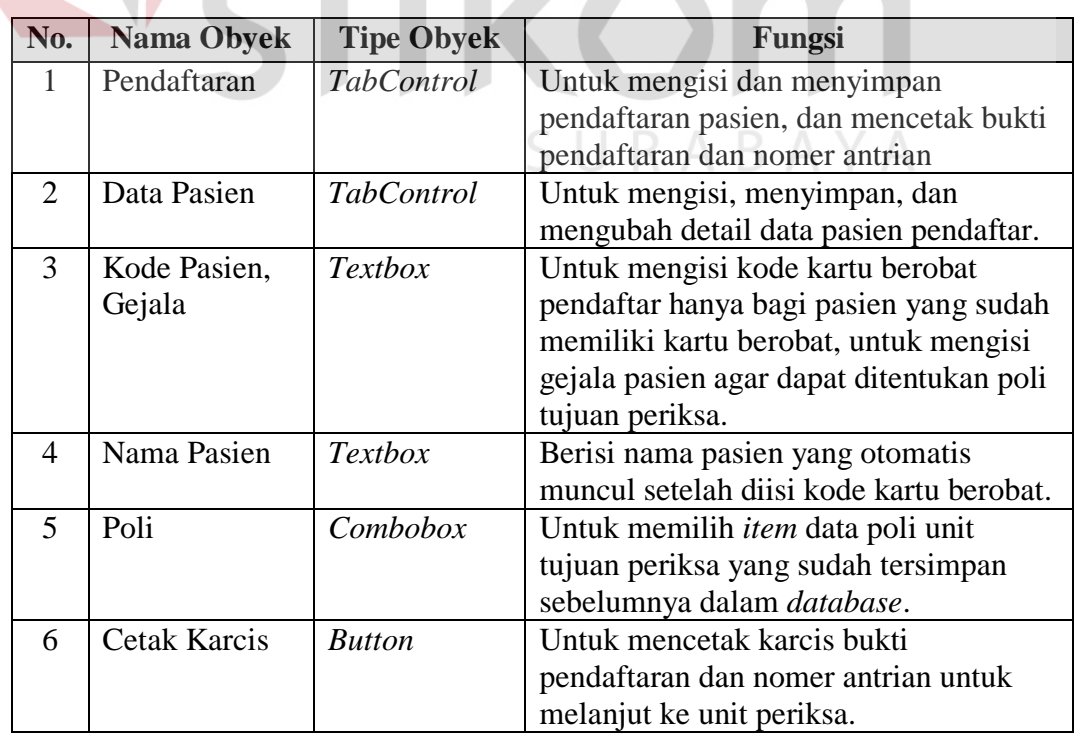

# Tabel 3.12 Fungsi Obyek Desain *Form* Pendaftaran

C. Desain *Form* Menu Detail Data Pasien

Gambar 3.16 merupakan desain *form* menu detail data pasien Puskesmas untuk *user level* admin bagian unit pendaftaran. Akses menu yang tersedia pada *form*, hanya menampilkan menu yang sesuai dengan hak akses admin pendaftaran, setelah berhasil melakukan proses *login*. *Form* Detail Data Pasien berfungsi untuk mencatat data bagi pasien yang baru pertama kali mendaftar, yang belum pernah memiliki kartu berobat. Dan juga untuk mengupdate detail data pasien yang sudah pernah memiliki kartu berobat, jika terdapat perubahan.

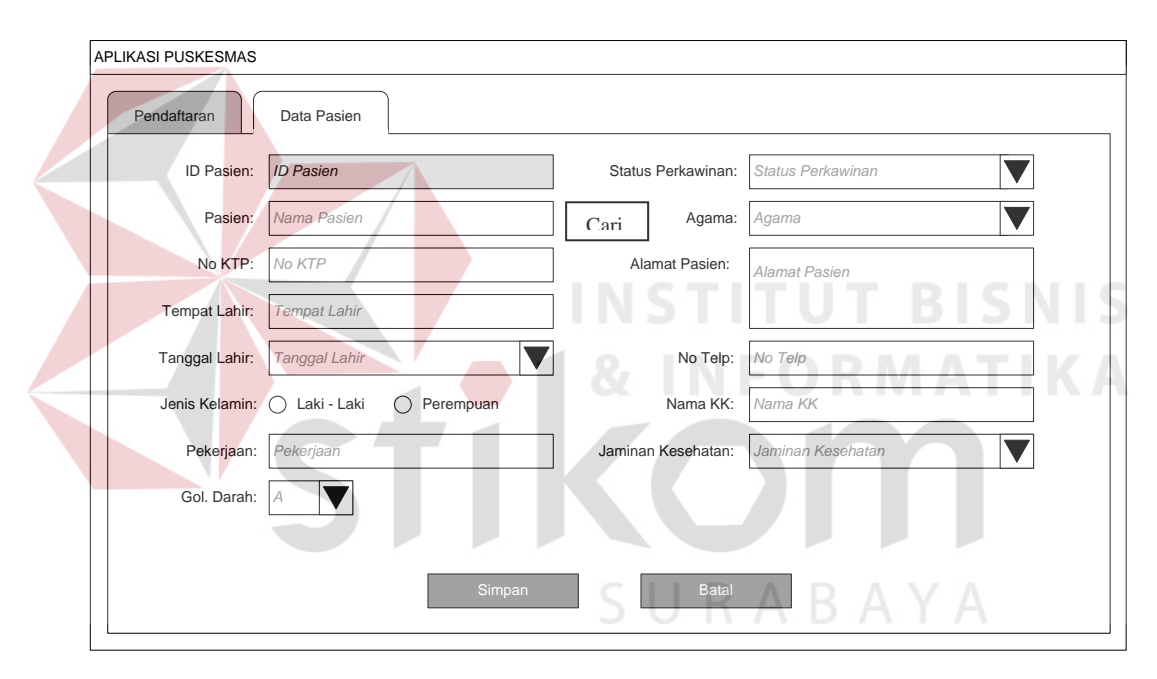

Gambar 3.16 Desain *Form* Detail Data Pasien

Fungsi obyek dalam desain *form* detail data pasien ialah sebagai berikut:

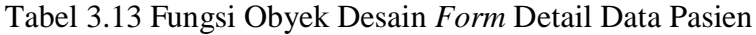

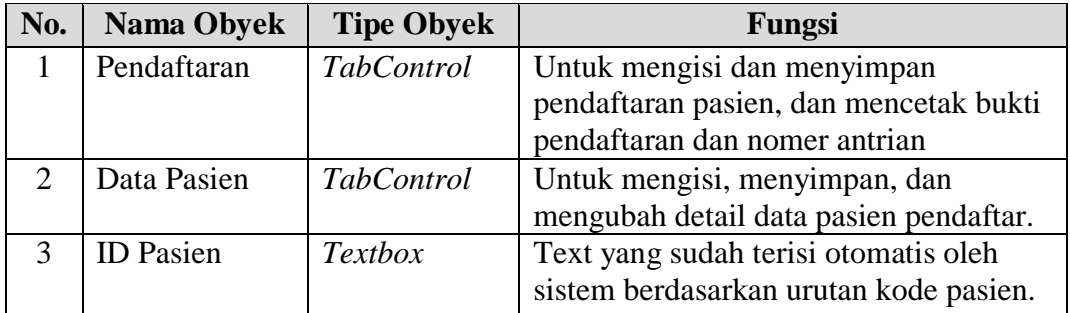

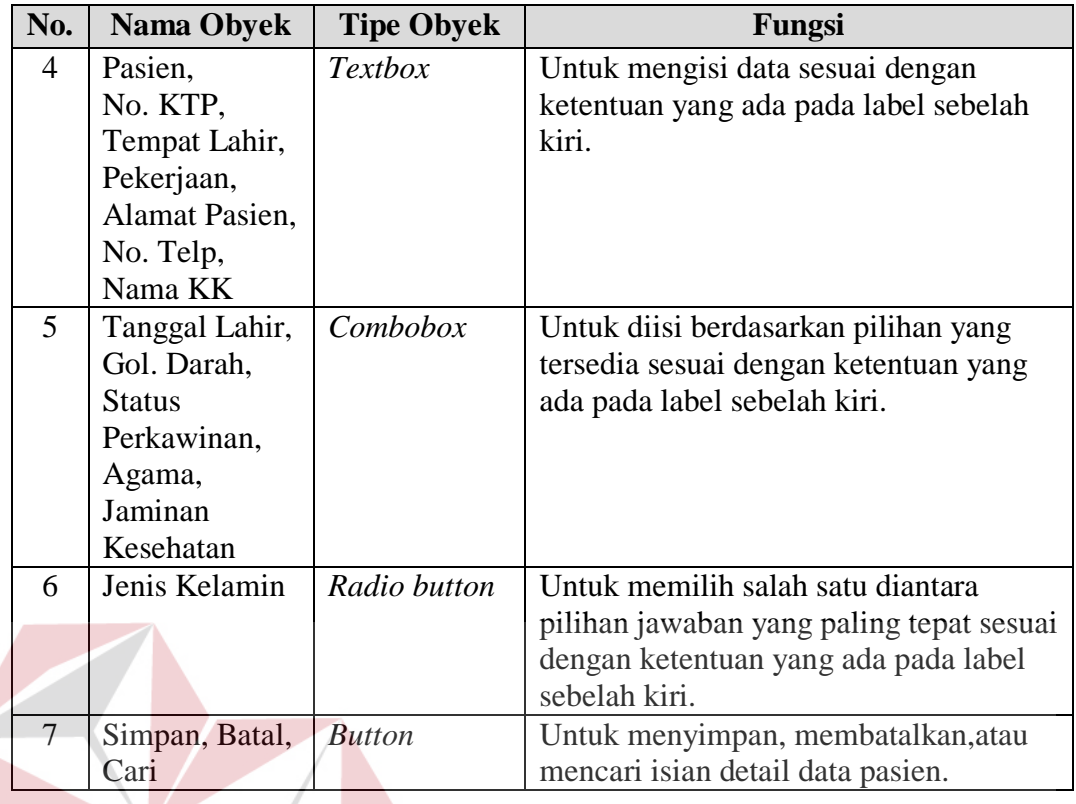

# D. Desain *Form* Menu Rekam Medik Unit Periksa Umum dan Gigi SNIS

Gambar 3.17 merupakan desain *form* menu rekam medik unit periksa umum dan gigi pasien Puskesmas untuk *user level* admin bagian unit pemeriksaan (dokter dan perawat). Akses menu yang tersedia pada *form*, hanya menampilkan menu yang sesuai dengan hak akses admin unit pemeriksaan, setelah berhasil melakukan proses *login*. *Form* Rekam Medik Unit Periksa Umum dan Gigi berfungsi untuk mencatat history dari tiap proses pemeriksaan pasien selama berobat ke Puskesmas.

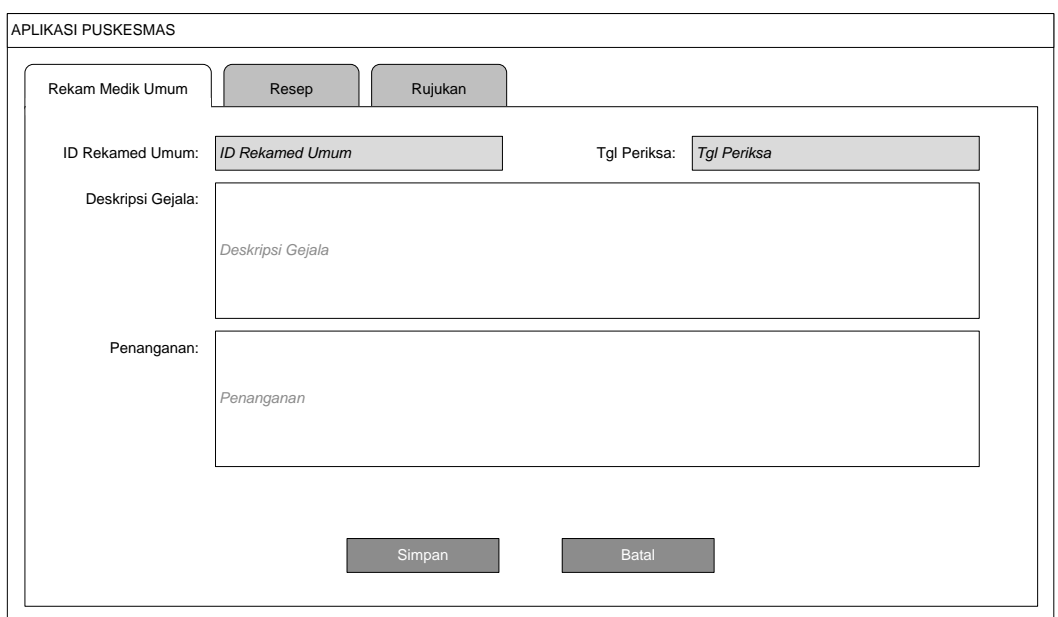

Gambar 3.17 Desain *Form* Rekam Medik Unit Periksa Umum dan Gigi

Fungsi obyek dalam desain *form* rekam medik unit periksa umum dan gigi ialah sebagai berikut:

Tabel 3.14 Fungsi Obyek Desain *Form* Rekam Medik Unit Periksa Umum dan Gigi

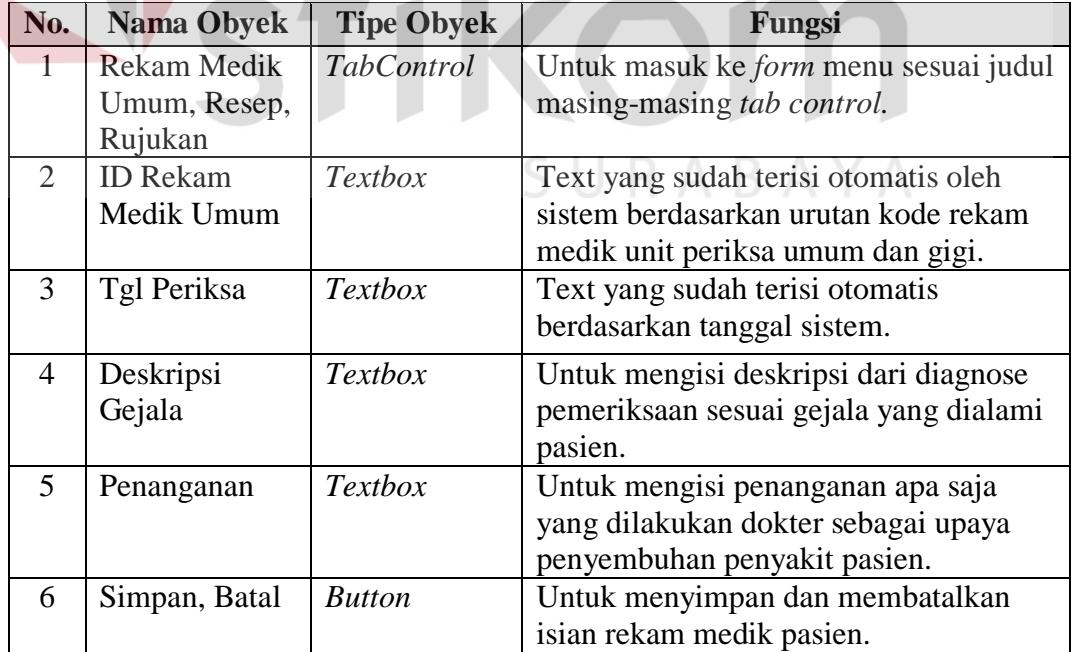

E. Desain *Form* Menu Pengeluaran Resep Unit Periksa Umum dan Gigi

Gambar 3.18 merupakan desain *form* menu pengeluaran resep unit periksa umum dan gigi pasien Puskesmas untuk *user level* admin bagian unit pemeriksaan (dokter dan perawat). Akses menu yang tersedia pada *form*, hanya menampilkan menu yang sesuai dengan hak akses admin unit pemeriksaan, setelah berhasil melakukan proses *login*. *Form* Pengeluaran Resep Unit Periksa Umum dan Gigi berfungsi untuk mencatat detail data pengeluaran resep yang diberikan dokter setelah proses pemeriksaan.

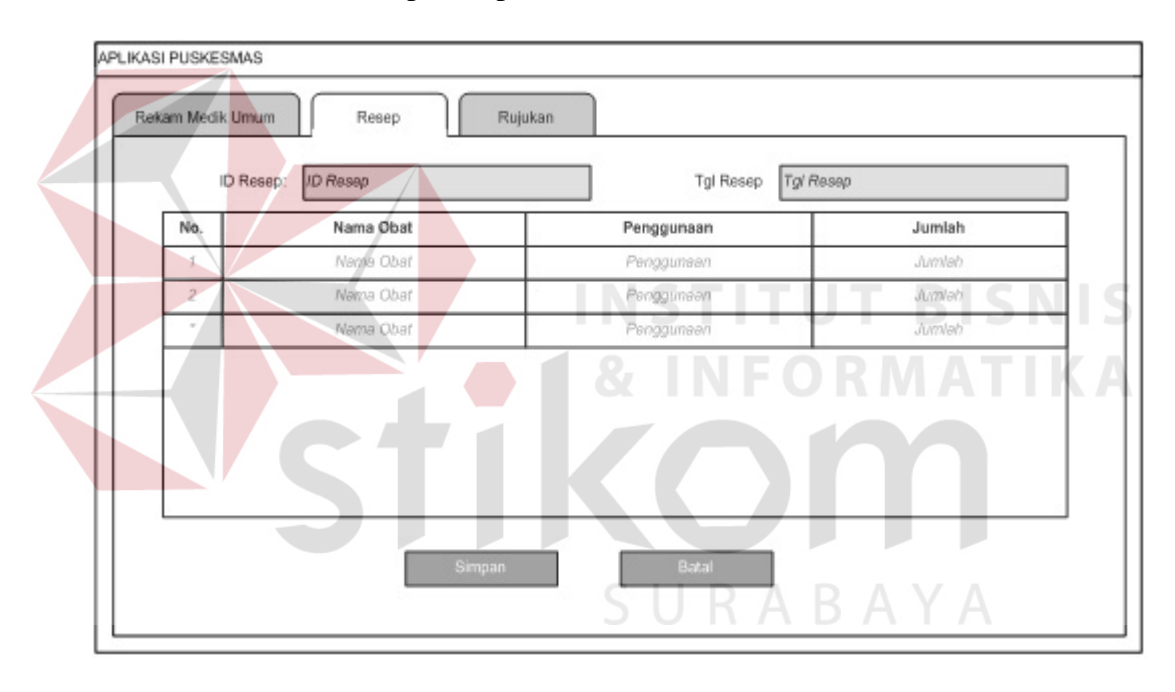

 Gambar 3.18 Desain *Form* Pengeluaran Resep Unit Periksa Umum dan Gigi Fungsi obyek dalam desain *form* pengeluaran resep unit periksa umum dan gigi ialah sebagai berikut:

Tabel 3.15 Fungsi Obyek Desain *Form* Pengeluaran Resep Unit Periksa Umum dan Gigi

| No. | <b>Nama Obyek</b> | <b>Tipe Obyek</b> | Fungsi                                       |
|-----|-------------------|-------------------|----------------------------------------------|
|     | Rekam Medik       | <b>TabControl</b> | Untuk masuk ke <i>form</i> menu sesuai judul |
|     | Umum, Resep,      |                   | masing-masing tab control.                   |
|     | Rujukan           |                   |                                              |
|     | <b>ID</b> Resep   | <b>Textbox</b>    | Text yang sudah terisi otomatis oleh         |

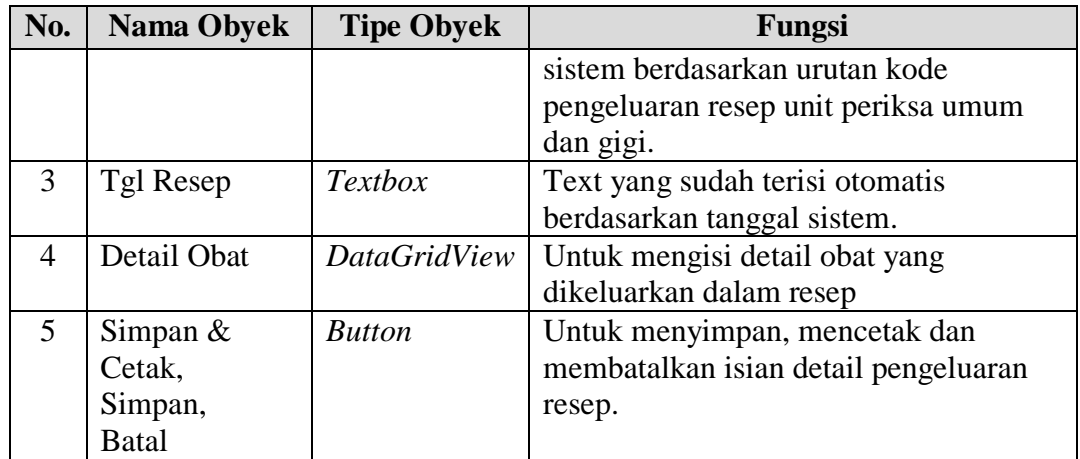

# F. Desain *Form* Menu Surat Rujukan Unit Periksa Umum dan Gigi

Gambar 3.19 merupakan desain *form* menu surat rujukan unit periksa umum dan gigi pasien Puskesmas untuk *user level* admin bagian unit pemeriksaan (dokter dan perawat). Akses menu yang tersedia pada *form*, hanya menampilkan menu yang sesuai dengan hak akses admin pendaftaran, setelah berhasil melakukan proses *login*. *Form* Surat Rujukan Unit Periksa Umum dan Gigi berfungsi untuk mencatat data pengeluaran surat rujukan RS dan laboratorium apabila diperlukan sebagai penanganan lanjutan pasien setelah pemeriksaan.

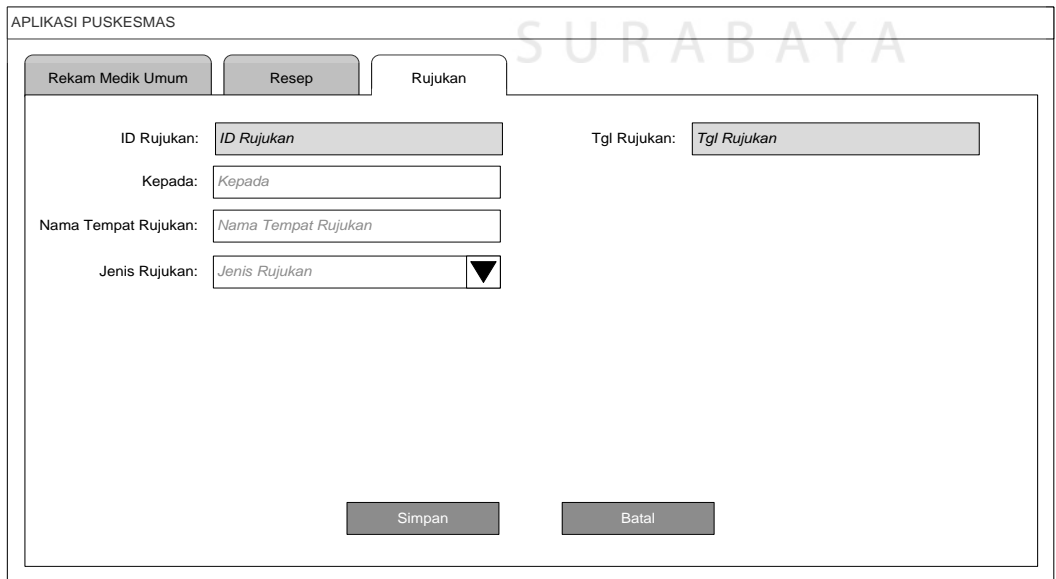

Gambar 3.19 Desain *Form* Surat Rujukan Unit Periksa Umum dan Gigi

Fungsi obyek dalam desain *form* surat rujukan unit periksa umum dan gigi ialah

sebagai berikut:

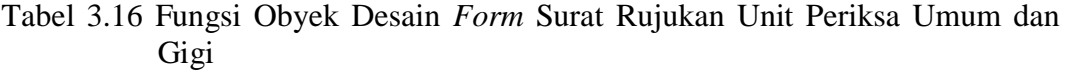

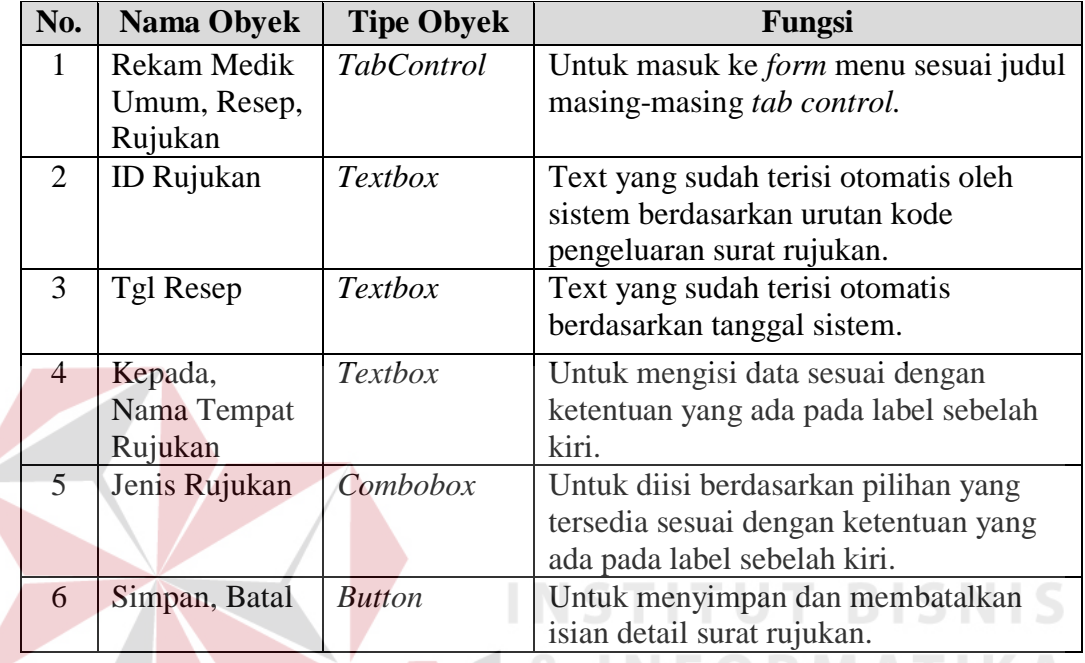

# G. Desain *Form* Menu Rekam Medik Ibu Hamil

Gambar 3.20 merupakan desain *form* menu rekam medik ibu hamil pasien Puskesmas untuk *user level* admin bagian unit pemeriksaan ibu. Akses menu yang tersedia pada *form*, hanya menampilkan menu yang sesuai dengan hak akses admin pemeriksaan ibu, setelah berhasil melakukan proses *login*. *Form* Rekam Medik Ibu Hamil berfungsi untuk mencatat perkembangan kehamilan ibu selama periode kontrol.

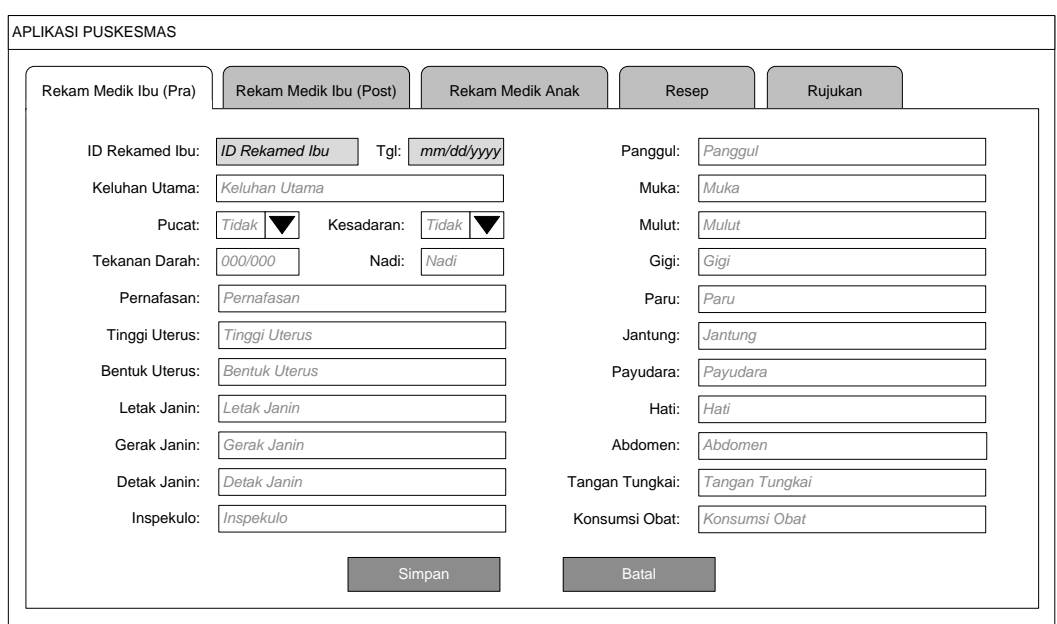

Gambar 3.20 Desain *Form* Rekam Medik Ibu Hamil

Fungsi obyek dalam desain *form* rekam medik ibu hamil ialah sebagai berikut:

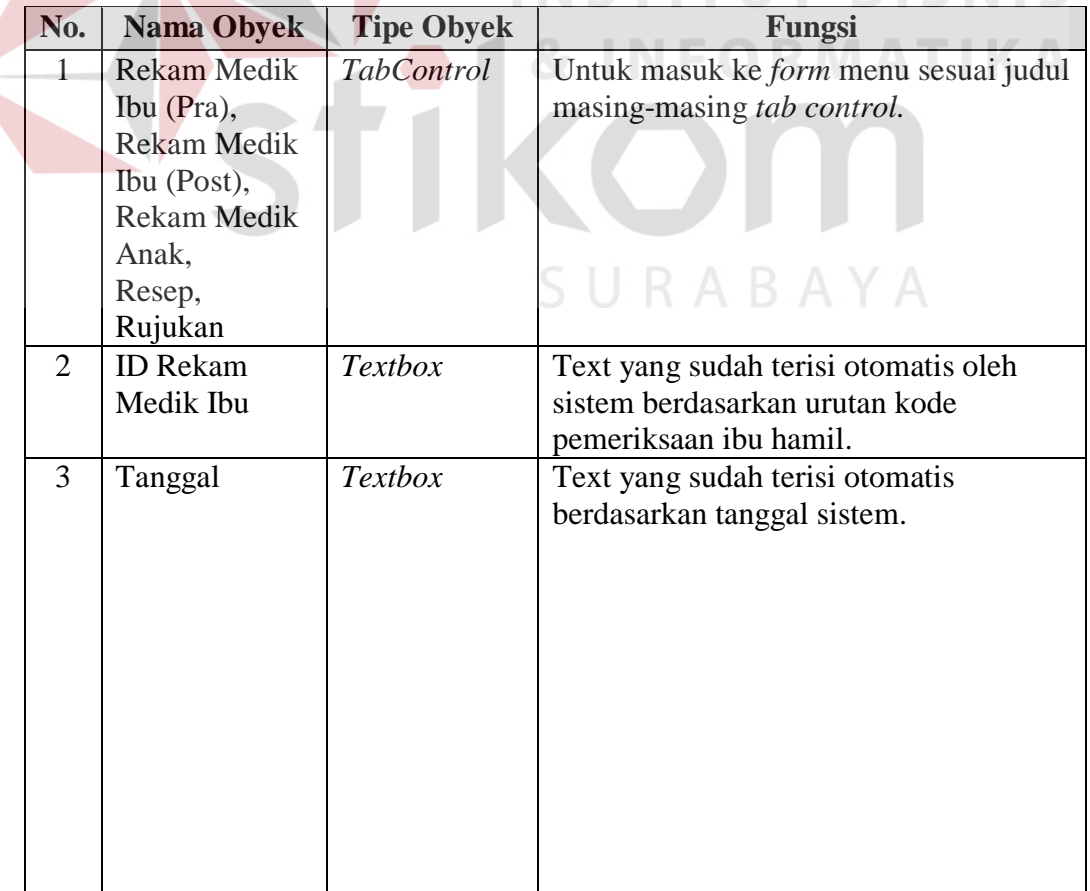

Tabel 3.17 Fungsi Obyek Desain *Form* Rekam Medik Ibu Hamil

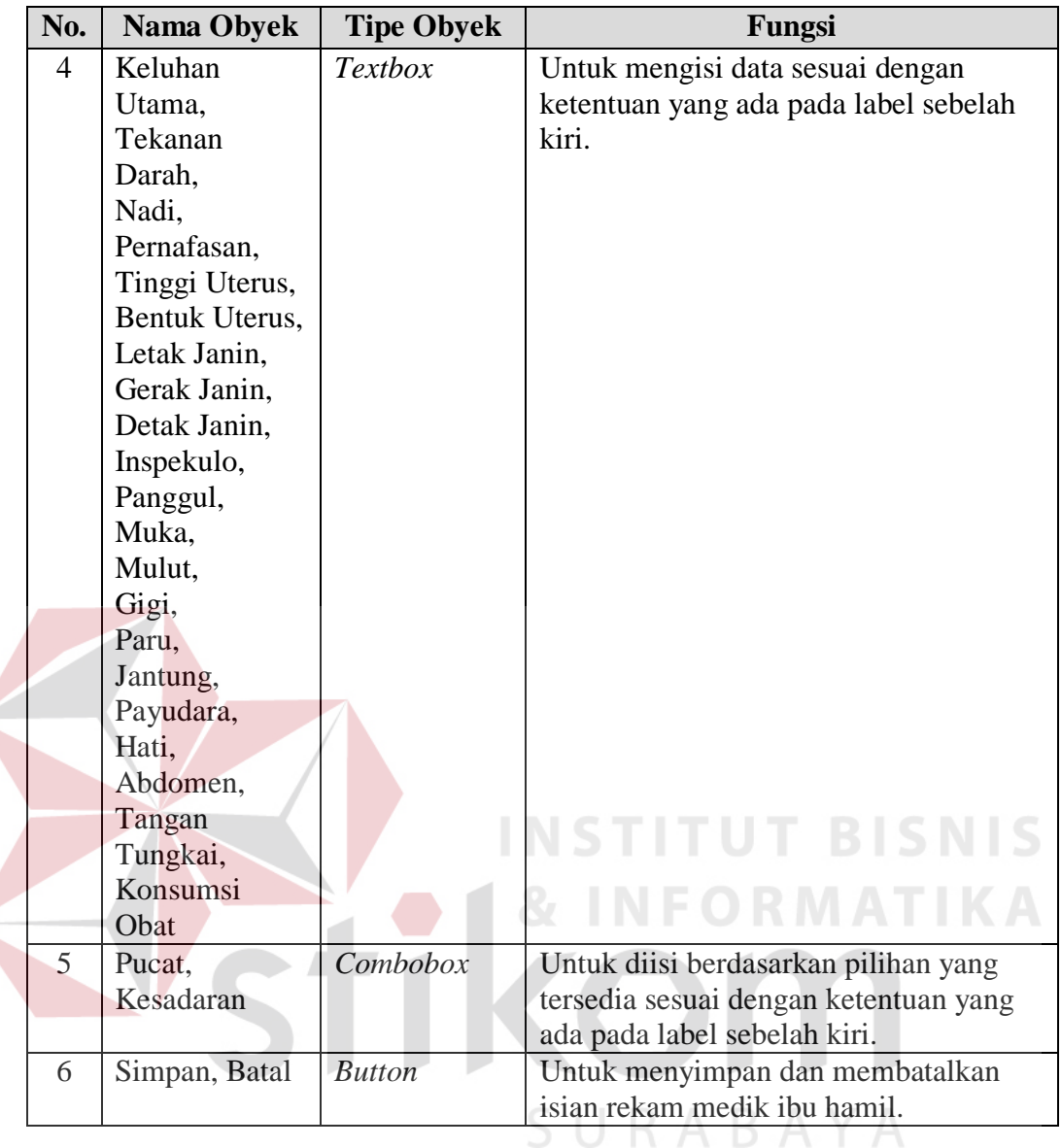

### H. Desain *Form* Menu Rekam Medik Ibu Setelah Melahirkan

Gambar 3.21 merupakan desain *form* menu rekam medik ibu setelah melahirkan untuk *user level* admin bagian unit pemeriksaan ibu. Akses menu yang tersedia pada *form*, hanya menampilkan menu yang sesuai dengan hak akses admin pemeriksaan ibu, setelah berhasil melakukan proses *login*. *Form* Rekam Medik Ibu Setelah Melahirkan berfungsi untuk mencatat perkembangan kondisi ibu setelah melahirkan selama periode kontrol.

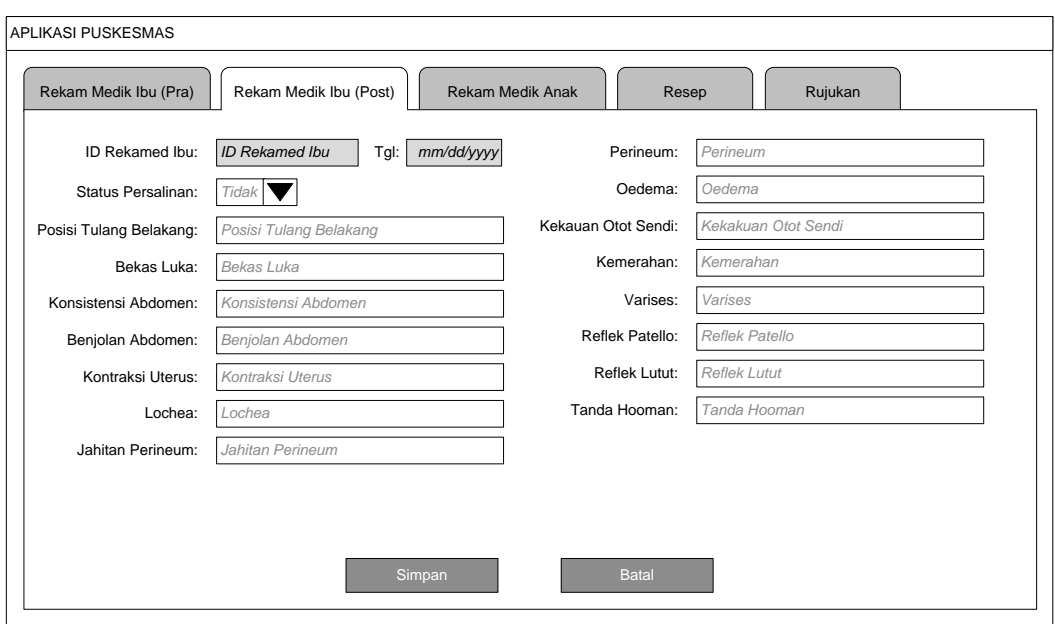

Gambar 3.21 Desain *Form* Rekam Medik Ibu Setelah Melahirkan

Fungsi obyek dalam desain *form* rekam medik ibu setelah melahirkan ialah

sebagai berikut:

**No. Nama Obyek Tipe Obyek Fungsi** 1 Rekam Medik *TabControl* Untuk masuk ke *form* menu sesuai judul Ibu (Pra), masing-masing *tab control.*  Rekam Medik Ibu (Post), SURABAYA Rekam Medik Anak, Resep, Rujukan 2 ID Rekam *Textbox* Text yang sudah terisi otomatis oleh Medik Ibu sistem berdasarkan urutan kode pemeriksaan ibu. 3 Tanggal *Textbox* Text yang sudah terisi otomatis berdasarkan tanggal sistem. 4 Posisi Tulang *Textbox* | Untuk mengisi data sesuai dengan Belakang, ketentuan yang ada pada label sebelah Bekas Luka, kiri. Konsistensi Abdomen, Benjolan Abdomen, Kontraksi

Tabel 3.18 Fungsi Obyek Desain *Form* Rekam Medik Ibu Setelah Melahirkan

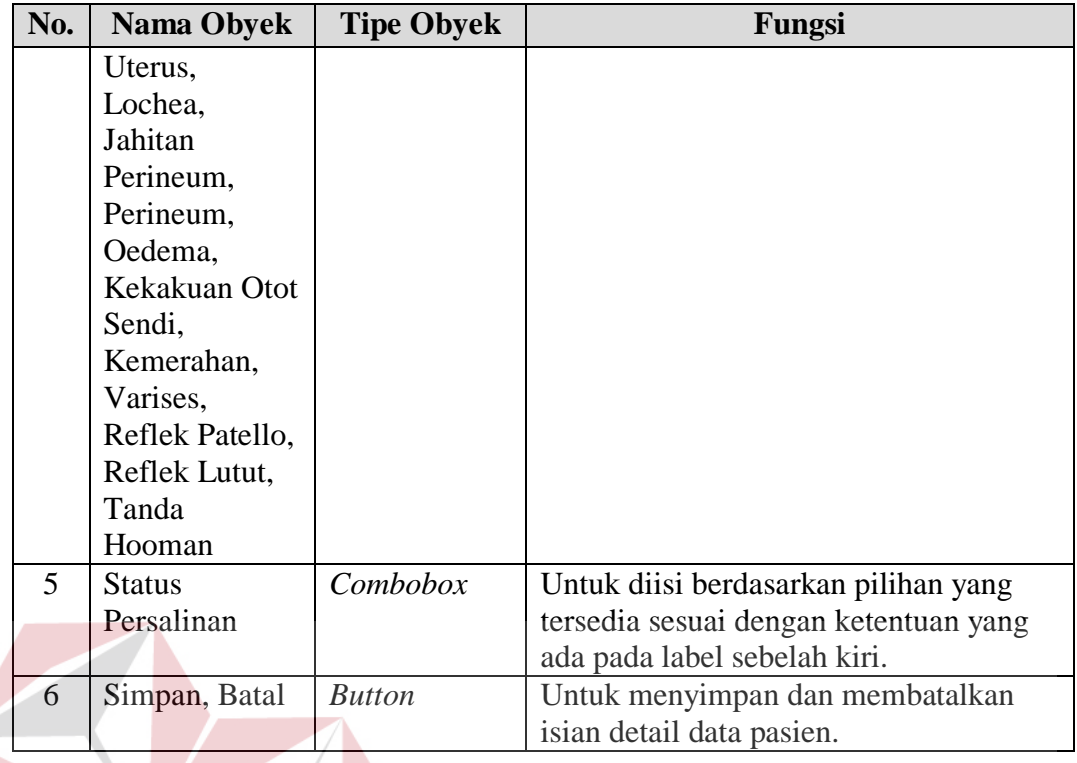

I. Desain *Form* Menu Rekam Medik Anak **NIS** 

Gambar 3.22 merupakan desain *form* menu rekam medik anak untuk *user level* admin bagian unit pemeriksaan anak. Akses menu yang tersedia pada *form*, hanya menampilkan menu yang sesuai dengan hak akses admin pemeriksaan anak, setelah berhasil melakukan proses *login*. *Form* Rekam Medik Anak berfungsi untuk mencatat history dari tiap proses pemeriksaan pasien anak selama berobat ke Puskesmas.

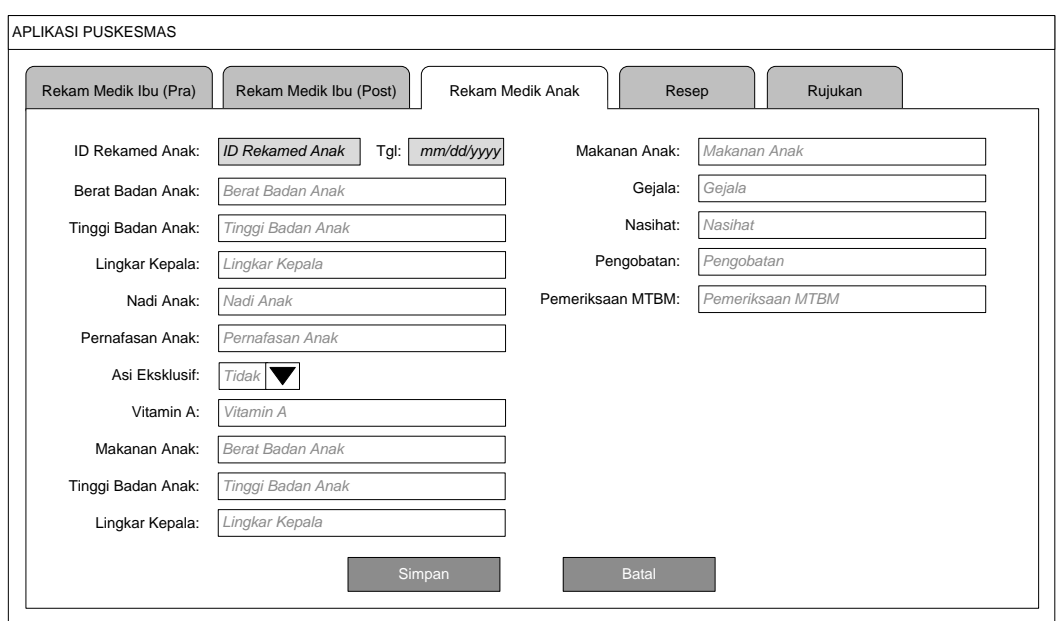

Gambar 3.22 Desain *Form* Rekam Medik Anak

Fungsi obyek dalam desain *form* rekam medik anak ialah sebagai berikut:

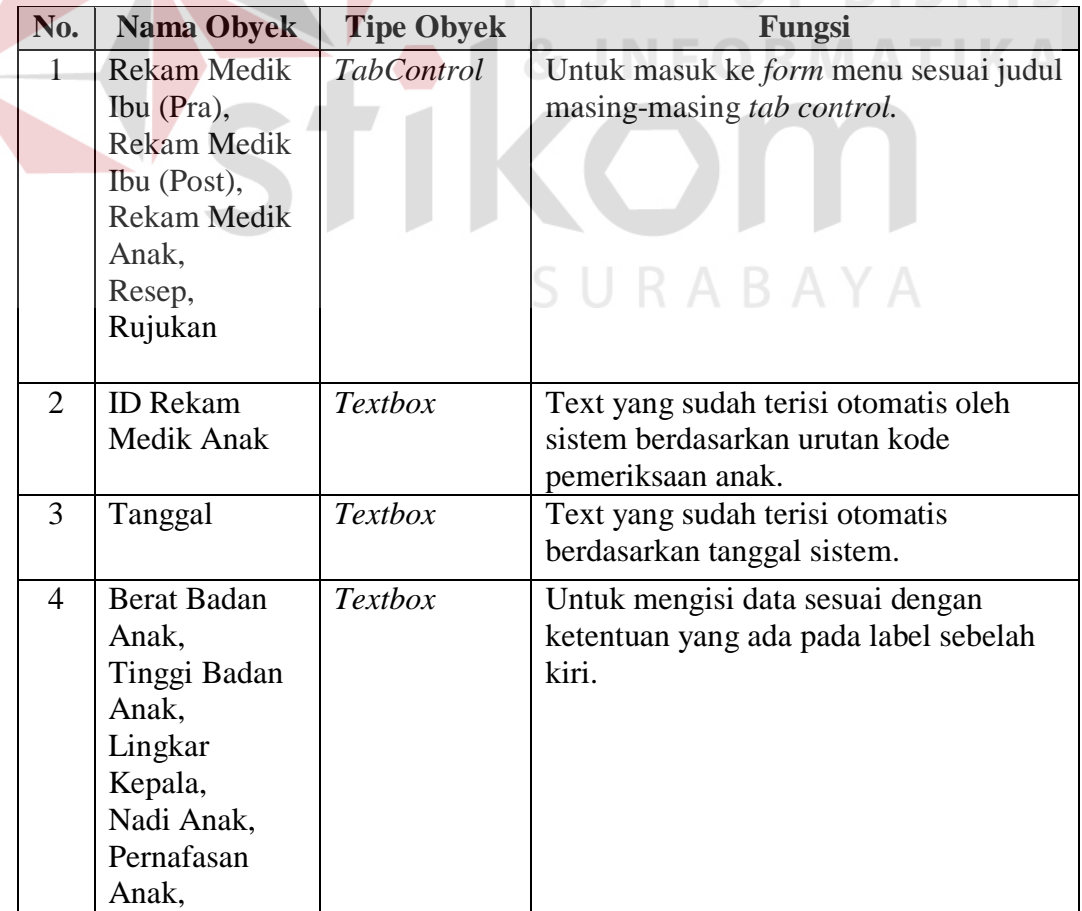

Tabel 3.19 Fungsi Obyek Desain *Form* Rekam Medik Anak

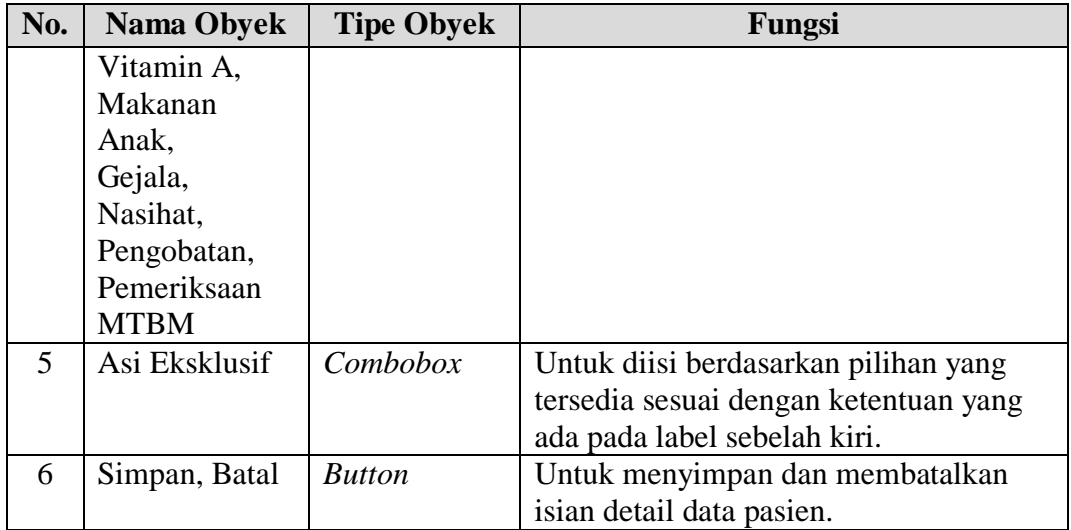

J. Desain *Form* Menu Pengeluaran Resep Unit Periksa Ibu dan Anak

Gambar 3.23 merupakan desain *form* menu pengeluaran resep unit periksa ibu dan anak pasien Puskesmas untuk *user level* admin bagian unit pemeriksaan ibu dan anak. Akses menu yang tersedia pada *form*, hanya menampilkan menu yang sesuai dengan hak akses admin unit pemeriksaan ibu dan anak, setelah berhasil melakukan proses *login*. *Form* Pengeluaran Resep Unit Periksa Ibu dan Anak berfungsi untuk mencatat detail data pengeluaran resep yang diberikan dokter setelah proses pemeriksaan. ABAYA

| Rekam Medik Ibu (Pra) |           | Rekam Medik Ibu (Post) | Rekam Medik Anak | Resep      |                  | Rujukan |  |
|-----------------------|-----------|------------------------|------------------|------------|------------------|---------|--|
|                       | ID Resep: | ID Resep               |                  | Tgl Resep  | <b>Tgl Resep</b> |         |  |
| No.                   |           | Nama Obat              |                  | Penggunaan |                  | Jumlah  |  |
| $\tau$                |           | Nama Obat              |                  | Penggunaan |                  | Jumlah  |  |
| $\overline{c}$        |           | Nama Obat              |                  | Penggunaan |                  | Jumlah  |  |
| $\pm$                 |           | Nama Obat              |                  | Penggunaan |                  | Jumlah  |  |
|                       |           |                        |                  |            |                  |         |  |
|                       |           |                        |                  |            |                  |         |  |

Gambar 3.23 Desain *Form* Pengeluaran Resep Unit Periksa Ibu dan Anak

Fungsi obyek dalam desain *form* pengeluaran resep unit periksa ibu dan anak ialah

sebagai berikut:

Tabel 3.20 Fungsi Obyek Desain *Form* Pengeluaran Resep Unit Periksa Ibu dan Anak

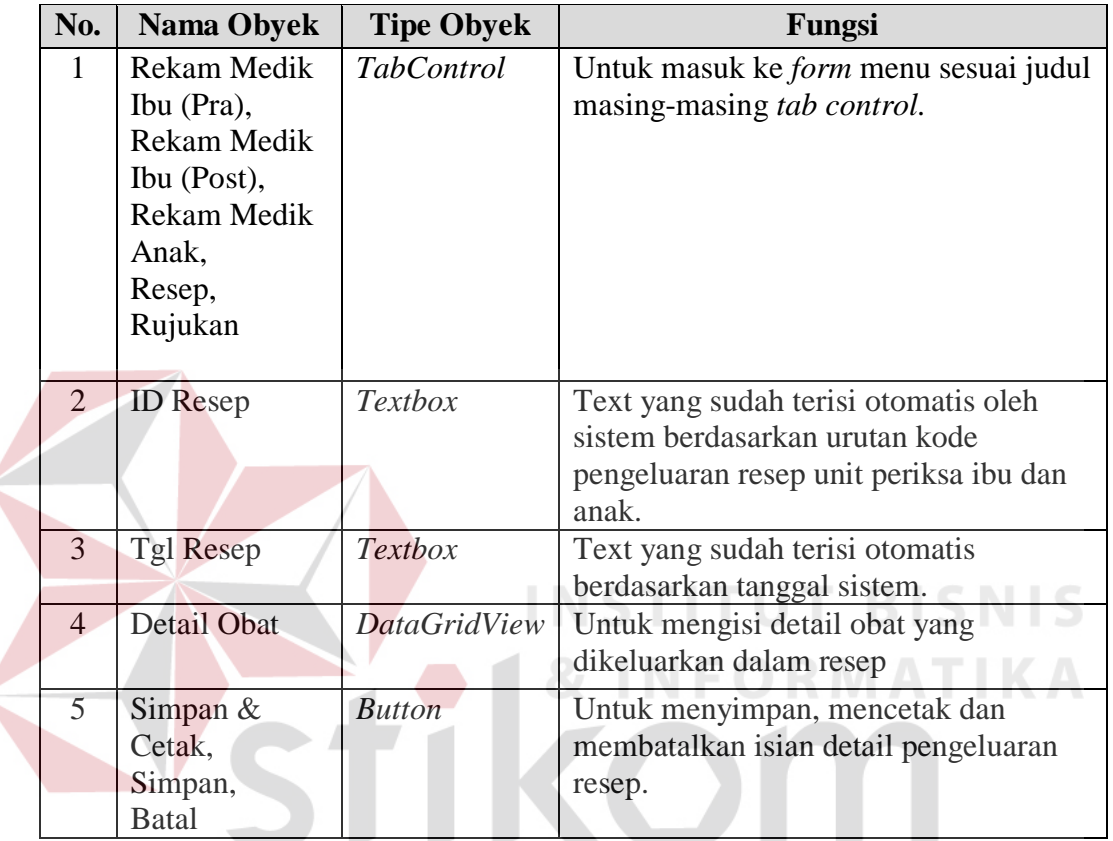

K. Desain *Form* Menu Surat Rujukan Unit Periksa Ibu dan Anak

Gambar 3.24 merupakan desain *form* menu surat rujukan unit periksa ibu dan anak untuk *user level* admin bagian unit pemeriksaan ibu dan anak. Akses menu yang tersedia pada *form*, hanya menampilkan menu yang sesuai dengan hak akses admin pemeriksaan ibu dan anak, setelah berhasil melakukan proses *login*. *Form* Surat Rujukan Unit Periksa Ibu dan Anak berfungsi untuk mencatat data pengeluaran surat rujukan RS dan laboratorium apabila diperlukan sebagai penanganan lanjutan pasien setelah pemeriksaan.

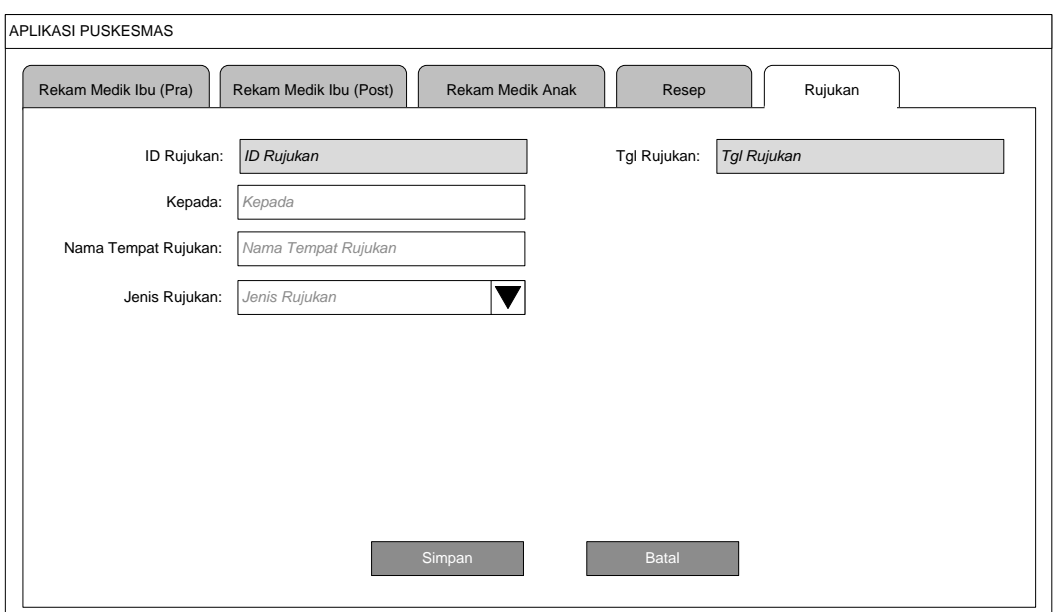

Gambar 3.24 Desain *Form* Surat Rujukan Unit Periksa Ibu dan Anak

Fungsi obyek dalam desain *form* surat rujukan unit periksa ibu dan anak ialah

sebagai berikut:

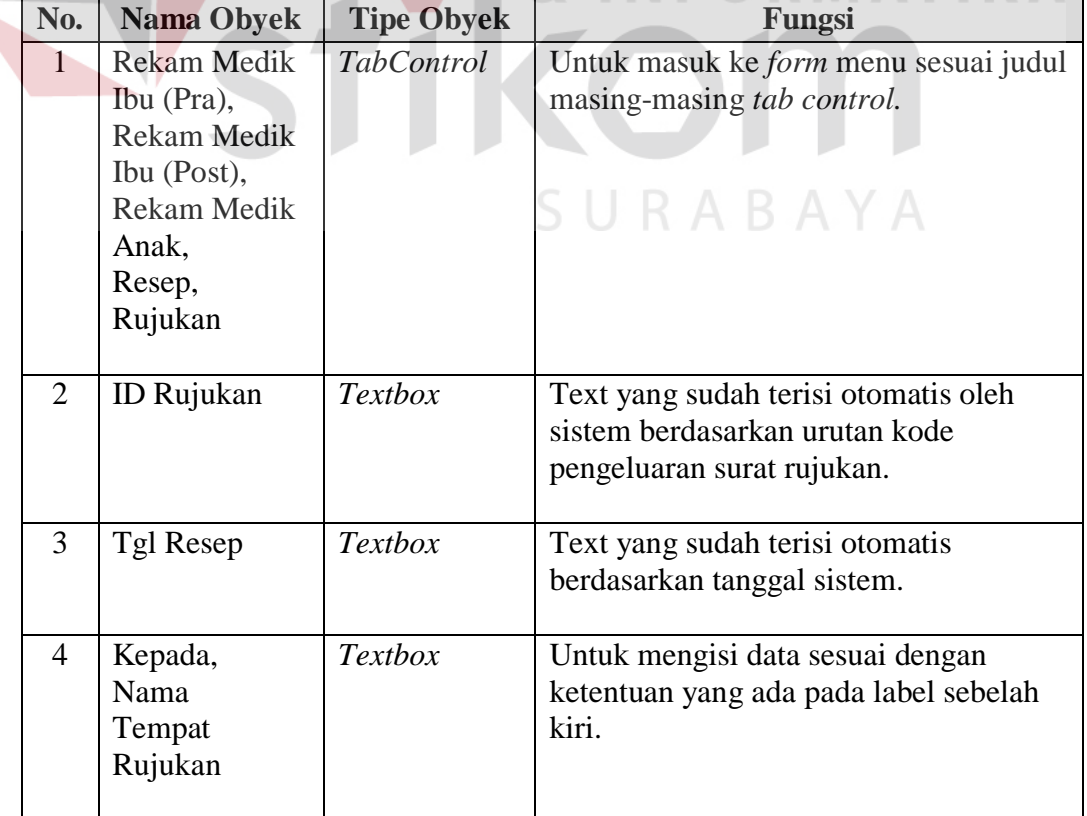

Tabel 3.21 Fungsi Obyek Desain *Form* Surat Rujukan Ibu dan Anak

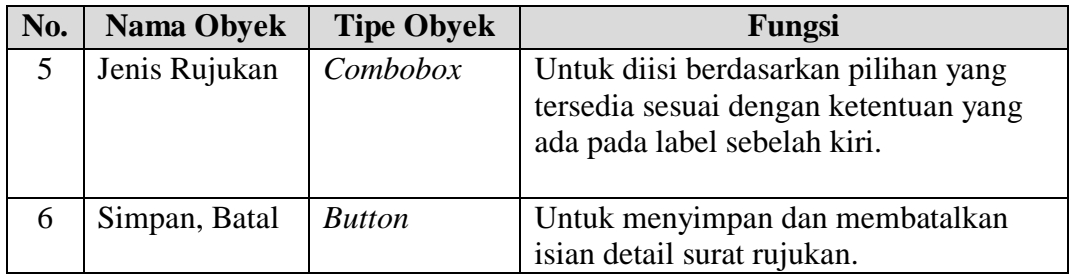

## **Desain** *Output*

1. Desain *Output* Laporan Pendaftaran Harian

Gambar 3.25 merupakan desain *output* laporan pendaftaran harian, untuk

menampilkan data pasien baru dalam periode waktu harian.

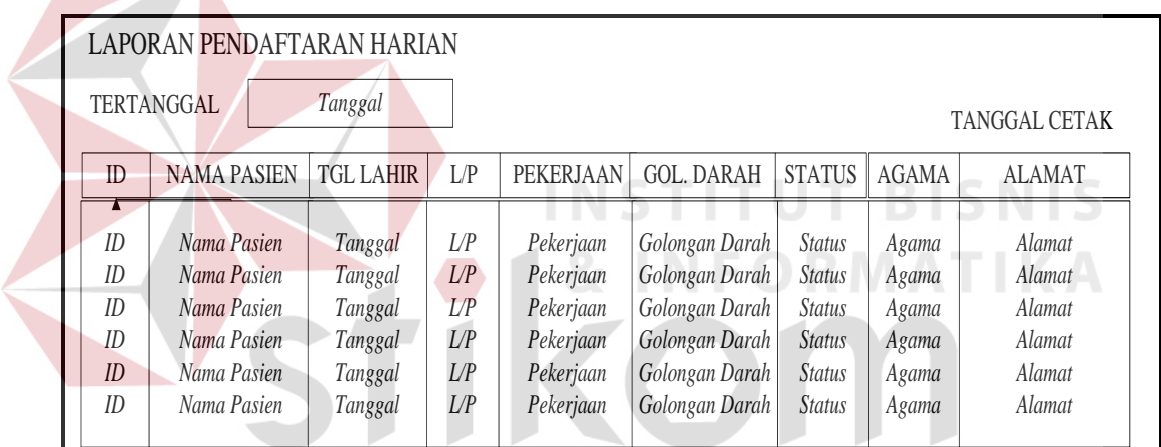

Gambar 3.25 Desain *Output* Laporan Pendaftaran Harian

2. Desain *Output* Laporan Pendaftaran Bulanan

Gambar 3.26 merupakan desain *output* laporan pendaftaran bulanan,

untuk menampilkan data pasien baru dalam periode waktu bulanan.

|                                        | LAPORAN PENDAFTARAN BULANAN |                  |     |           |                   |               |              |               |            |  |  |  |
|----------------------------------------|-----------------------------|------------------|-----|-----------|-------------------|---------------|--------------|---------------|------------|--|--|--|
| <b>Bulan</b><br>Tahun<br>TANGGAL CETAK |                             |                  |     |           |                   |               |              |               |            |  |  |  |
| ID                                     | <b>NAMA PASIEN</b>          | <b>TGL LAHIR</b> | L/P | PEKERJAAN | <b>GOL. DARAH</b> | <b>STATUS</b> | <b>AGAMA</b> | <b>ALAMAT</b> | NO TELP    |  |  |  |
|                                        |                             |                  |     |           |                   |               |              |               |            |  |  |  |
| ID                                     | Nama Pasien                 | Tanggal          | L/P | Pekerjaan | Golongan Darah    | <b>Status</b> | Agama        | Alamat        | Nomor Telp |  |  |  |
| ID                                     | Nama Pasien                 | Tanggal          | L/P | Pekerjaan | Golongan Darah    | <b>Status</b> | Agama        | Alamat        | Nomor Telp |  |  |  |
| ID                                     | Nama Pasien                 | Tanggal          | L/P | Pekerjaan | Golongan Darah    | <b>Status</b> | Agama        | Alamat        | Nomor Telp |  |  |  |
| ID                                     | Nama Pasien                 | Tanggal          | L/P | Pekerjaan | Golongan Darah    | <b>Status</b> | Agama        | Alamat        | Nomor Telp |  |  |  |
| ID                                     | Nama Pasien                 | Tanggal          | L/P | Pekerjaan | Golongan Darah    | <b>Status</b> | Agama        | Alamat        | Nomor Telp |  |  |  |
| ID                                     | Nama Pasien                 | Tanggal          | L/P | Pekerjaan | Golongan Darah    | <b>Status</b> | Agama        | Alamat        | Nomor Telp |  |  |  |

Gambar 3.26 Desain *Output* Laporan Pendaftaran Bulanan

# 3. Desain *Output* Laporan Kunjungan Gratis

Gambar 3.27 merupakan desain *output* laporan kunjungan gratis, untuk

menampilkan data pasien yang berkunjung dengan kategori pasien bebas biaya

administrasi Puskesmas.

| LAPORAN KUNJUNGAN GRATIS HARIAN                      |     |                    |     |                   |               |                     |                 |  |  |  |  |  |
|------------------------------------------------------|-----|--------------------|-----|-------------------|---------------|---------------------|-----------------|--|--|--|--|--|
| LN F<br>OTREM AT                                     |     |                    |     |                   |               |                     |                 |  |  |  |  |  |
| <b>TERTANGGAL</b><br>Tanggal<br><b>TANGGAL CETAK</b> |     |                    |     |                   |               |                     |                 |  |  |  |  |  |
| N <sub>O</sub>                                       | ID  | <b>NAMA PASIEN</b> | L/P | <b>GOL. DARAH</b> | <b>GEJALA</b> | <b>UNIT PERIKSA</b> | <b>KATEGORI</b> |  |  |  |  |  |
|                                                      |     |                    |     |                   |               |                     |                 |  |  |  |  |  |
| NO                                                   | ID  | Nama Pasien        | L/P | Golongan Darah    | Gejala        | Unit Periksa        | Kategori Pasien |  |  |  |  |  |
| NO                                                   | ID  | Nama Pasien        | L/P | Golongan Darah    | Gejala        | Unit Periksa        | Kategori Pasien |  |  |  |  |  |
| NO                                                   | ID. | Nama Pasien        | L/P | Golongan Darah    | Gejala        | Unit Periksa        | Kategori Pasien |  |  |  |  |  |
| NO                                                   | ID. | Nama Pasien        | L/P | Golongan Darah    | Gejala        | Unit Periksa        | Kategori Pasien |  |  |  |  |  |
| NO                                                   | ID. | Nama Pasien        | L/P | Golongan Darah    | Gejala        | Unit Periksa        | Kategori Pasien |  |  |  |  |  |
| NO                                                   | ID. | Nama Pasien        | L/P | Golongan Darah    | Gejala        | Unit Periksa        | Kategori Pasien |  |  |  |  |  |
|                                                      |     |                    |     |                   |               |                     |                 |  |  |  |  |  |

Gambar 3.27 Desain *Output* Laporan Kunjungan Gratis

4. Desain *Output* Laporan Kunjungan Bayar

Gambar 3.28 merupakan desain *output* laporan kunjungan bayar, untuk menampilkan data pasien yang berkunjung dengan kategori pasien yang membayar administrasi Puskesmas.

| LAPORAN KUNJUNGAN BAYAR HARIAN |    |  |                    |     |                   |                                      |                      |  |  |  |  |
|--------------------------------|----|--|--------------------|-----|-------------------|--------------------------------------|----------------------|--|--|--|--|
| <b>TERTANGGAL</b>              |    |  | Tanggal            |     |                   |                                      | <b>TANGGAL CETAK</b> |  |  |  |  |
| N <sub>O</sub>                 | ID |  | <b>NAMA PASIEN</b> | L/P | <b>GOL. DARAH</b> | <b>UNIT PERIKSA</b><br><b>GEJALA</b> |                      |  |  |  |  |
|                                |    |  |                    |     |                   |                                      |                      |  |  |  |  |
| NO.                            | ID |  | Nama Pasien        | L/P | Golongan Darah    | Gejala                               | Unit Periksa         |  |  |  |  |
| NO.                            | ID |  | Nama Pasien        | I/P | Golongan Darah    | Gejala                               | Unit Periksa         |  |  |  |  |
| NO                             | ID |  | Nama Pasien        | L/P | Golongan Darah    | Gejala                               | Unit Periksa         |  |  |  |  |
| NO                             | ID |  | Nama Pasien        | L/P | Golongan Darah    | Gejala                               | Unit Periksa         |  |  |  |  |
| NO                             | ID |  | Nama Pasien        | L/P | Golongan Darah    | Gejala<br>Unit Periksa               |                      |  |  |  |  |
| NO                             | ID |  | Nama Pasien        | L/P | Golongan Darah    | Gejala                               | Unit Periksa         |  |  |  |  |
|                                |    |  |                    |     |                   |                                      |                      |  |  |  |  |

Gambar 3.28 Desain *Output* Laporan Kunjungan Bayar

5. Desain *Output* Laporan Kunjungan Harian

Gambar 3.29 merupakan desain *output* laporan kunjungan harian, untuk

menampilkan data total pasien yang berkunjung selama periode waktu harian.

|                                  |                                  | LAPORAN KUNJUNGAN HARIAN                                                               |                                        |                                                                                                    |                                                          |                                                                                              |                                                                                                    |
|----------------------------------|----------------------------------|----------------------------------------------------------------------------------------|----------------------------------------|----------------------------------------------------------------------------------------------------|----------------------------------------------------------|----------------------------------------------------------------------------------------------|----------------------------------------------------------------------------------------------------|
|                                  | TERTANGGAL                       | Tanggal                                                                                |                                        |                                                                                                    |                                                          |                                                                                              | <b>TANGGAL CETAK</b>                                                                                           |
| N <sub>O</sub>                   | ID                               | <b>NAMA PASIEN</b>                                                                     | L/P                                    | <b>GOL. DARAH</b>                                                                                        | <b>GEJALA</b>                                            | <b>UNIT PERIKSA</b>                                                                          | <b>KATEGORI</b>                                                                                                |
| NO<br>NO<br>NO<br>NO<br>NO<br>NO | ID<br>ID<br>ID<br>ID<br>ID<br>ID | Nama Pasien<br>Nama Pasien<br>Nama Pasien<br>Nama Pasien<br>Nama Pasien<br>Nama Pasien | L/P<br>L/P<br>L/P<br>L/P<br>L/P<br>L/P | Golongan Darah<br>Golongan Darah<br>Golongan Darah<br>Golongan Darah<br>Golongan Darah<br>Golongan Darah | Gejala<br>Gejala<br>Gejala<br>Gejala<br>Gejala<br>Gejala | Unit Periksa<br>Unit Periksa<br>Unit Periksa<br>Unit Periksa<br>Unit Periksa<br>Unit Periksa | Kategori Pasien<br>Kategori Pasien<br>Kategori Pasien<br>Kategori Pasien<br>Kategori Pasien<br>Kategori Pasien |

Gambar 3.29 Desain *Output* Laporan Kunjungan Harian

6. Desain *Output* Laporan Kunjungan Bulanan

Gambar 3.30 merupakan desain *output* laporan kunjungan bulanan, untuk menampilkan data total pasien yang berkunjung selama periode waktu bulanan dan disertai dengan grafik.

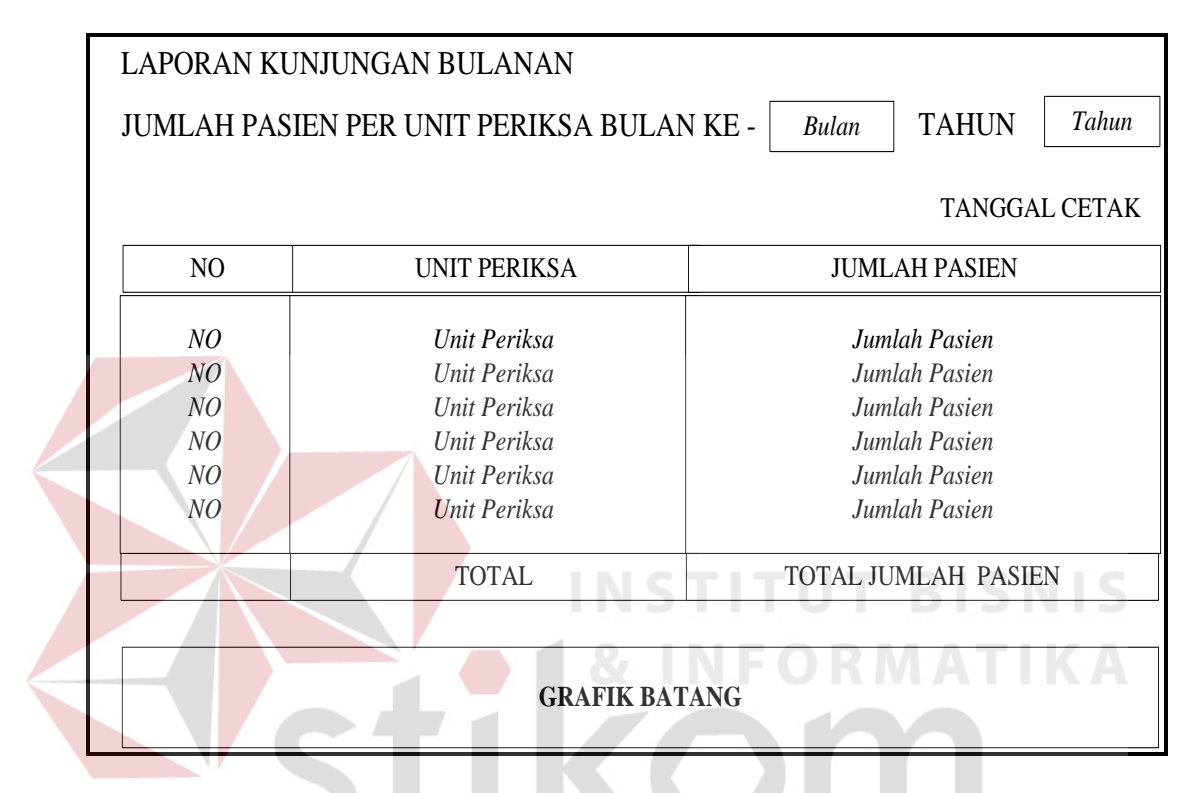

Gambar 3.30 Desain *Output* Laporan Kunjungan Bulanan

ABAYA

7. Desain *Output* Laporan Kunjungan Tahunan

Gambar 3.31 merupakan desain *output* laporan kunjungan tahunan, untuk menampilkan data total pasien yang berkunjung selama periode waktu tahunan dan disertai dengan grafik.

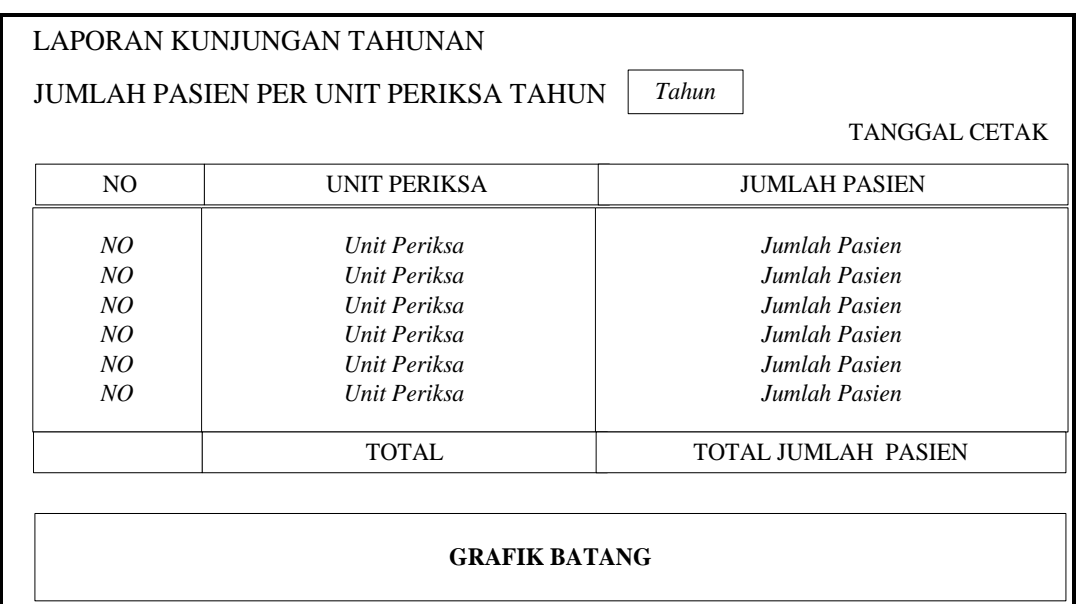

Gambar 3.31 Desain *Output* Laporan Kunjungan Tahunan

8. Desain *Output* Laporan Kunjungan Balita Bulanan

Gambar 3.32 merupakan desain *output* laporan kunjungan balita bulanan, DI DI NI D

untuk menampilkan data total pasien balita yang berkunjung selama periode

waktu bulanan dan disertai dengan grafik.

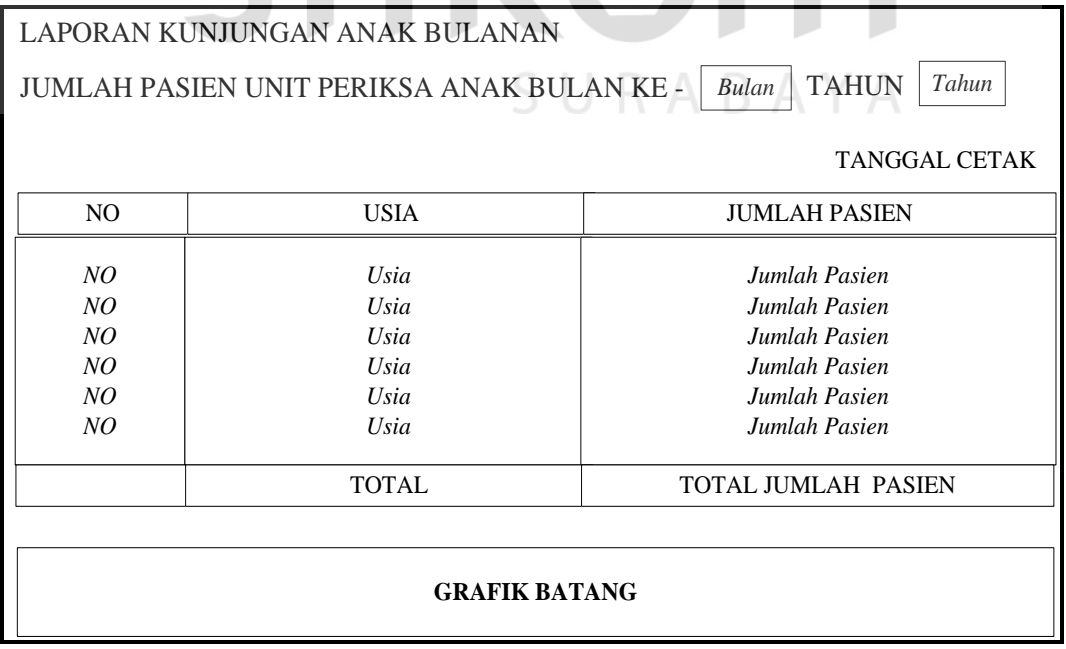

Gambar 3.32 Desain *Output* Laporan Kunjungan Balita Bulanan

9. Desain *Output* Laporan Penggunaan Obat

Gambar 3.33 merupakan desain *output* laporan penggunaan obat, untuk menampilkan data penggunaan obat apa saja yang sering keluar dalam resep dan disertai dengan grafik.

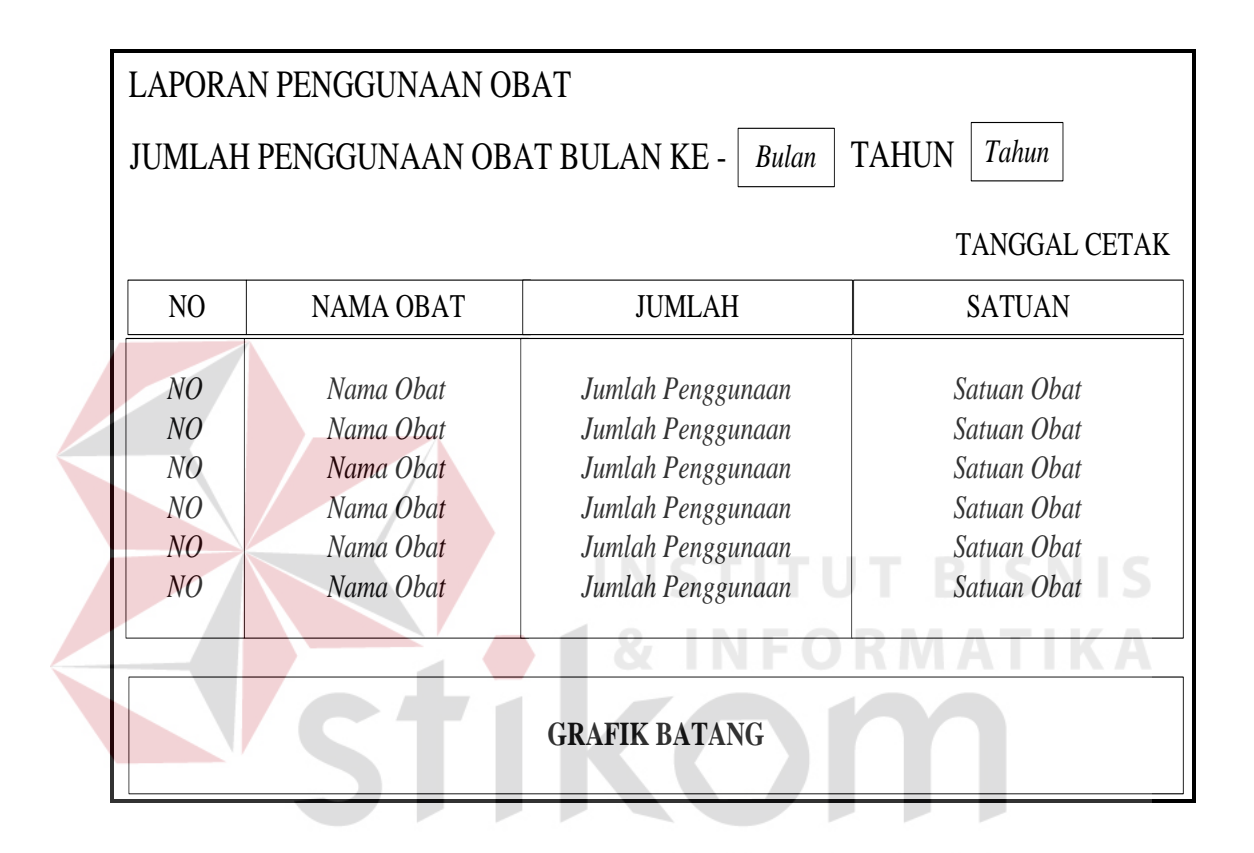

Gambar 3.33 Desain *Output* Laporan Penggunaan Obat

# 10. Desain *Output* Laporan Rujukan

Gambar 3.34 merupakan desain *output* laporan rujukan, untuk menampilkan data rujukan berdasarkan jenis rujukan dan jumlah total rujukan, dan disertai dengan grafik.

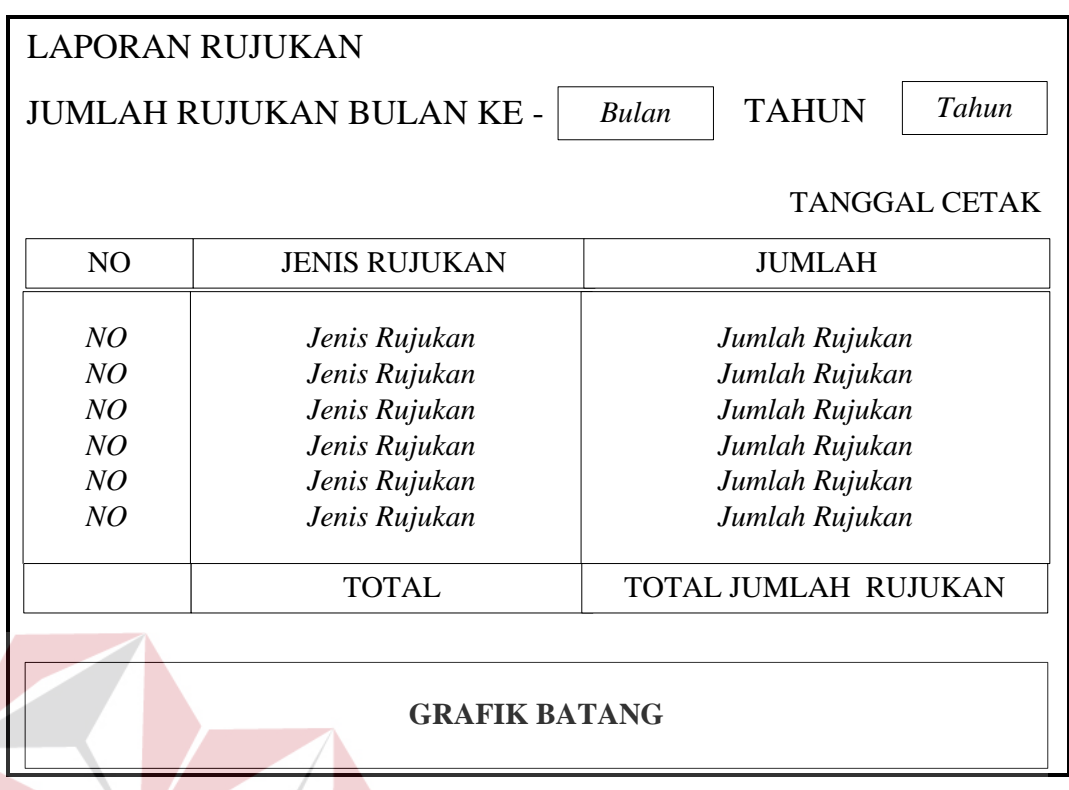

# Gambar 3.34 Desain *Output* Laporan Rujukan

11. Desain *Output* Laporan Rekam Medik Umum dan Gigi

Gambar 3.35 merupakan desain *output* laporan rekam medik umum dan gigi, untuk menampilkan data pemeriksaan pasien yang berkunjung berobat ke Puskesmas. Dalam hal ini unit periksa umum dan unit periksa gigi memiliki *form* isian yang sama untuk mencatat data pemeriksaan pasien, maka unutk desainnya pun sama seperti gambar di bawah ini.

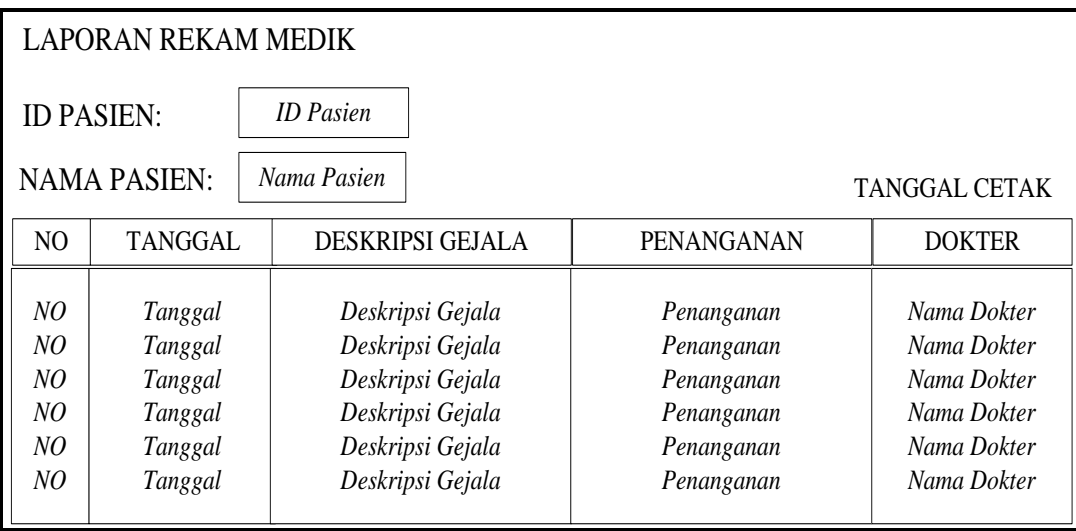

# Gambar 3.35 Desain *Output* Laporan Rekam Medik Umum dan Gigi

# 12. Desain *Output* Laporan Rekam Medik Ibu

Gambar 3.36 merupakan desain *output* laporan rekam medik ibu. Dalam hal ini unit periksa umum dan unit periksa ibu memiliki *form* isian yang berbeda untuk mencatat data pemeriksaan pasien, maka unutk desainnya pun sama seperti gambar di bawah ini. COL

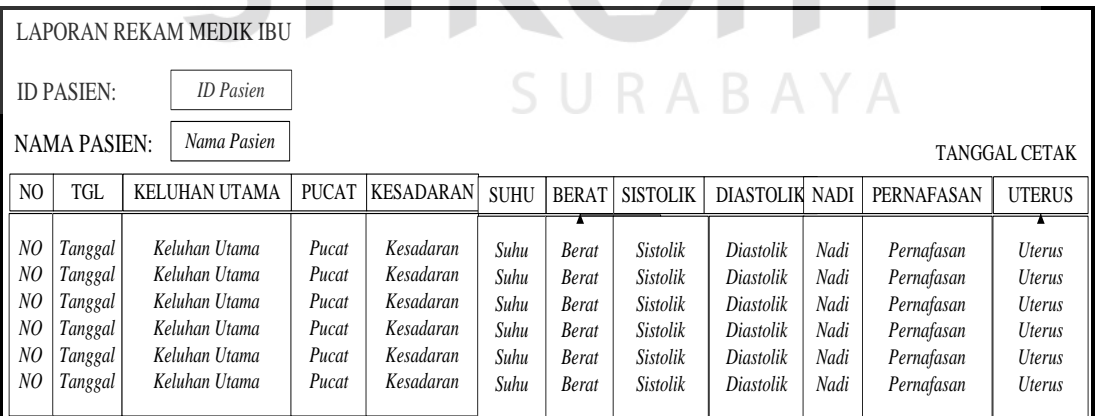

Gambar 3.36 Desain *Output* Laporan Rekam Medik Ibu

### 13. Desain *Output* Laporan Rekam Medik Bayi dan Anak

Gambar 3.37 merupakan desain *output* laporan rekam medik bayi dan anak. Dalam hal ini unit periksa bayi dan anak memiliki *form* isian yang berbeda untuk mencatat data pemeriksaan pasien, maka unutk desainnya pun sama seperti gambar di bawah ini.

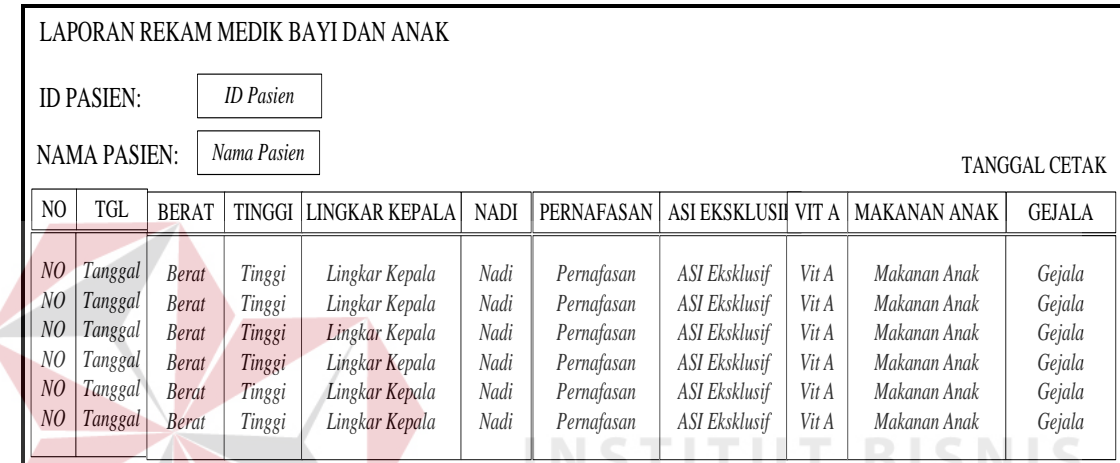

Gambar 3.37 Desain *Output* Laporan Rekam Medik Bayi dan Anak

SURABAYA